# **ESCUELA POLITÉCNICA NACIONAL**

# **FACULTAD DE INGENIERÍA ELECTRÍCA Y ELECTRÓNICA**

**DISEÑO, PROGRAMACIÓN Y SIMULACIÓN DE CONTROLADORES INTELIGENTES APLICADOS A UN ROBOT MÓVIL DE TRACCIÓN DIFERENCIAL**

**DISEÑO, PROGRAMACIÓN Y SIMULACIÓN DE UN CONTROLADOR FUZZY-SMC APLICADO A UN ROBOT MÓVIL DE TRACCIÓN DIFERENCIAL PARA SEGUIMIENTO DE TRAYECTORIAS**

**TRABAJO DE INTEGRACIÓN CURRICULAR PRESENTADO COMO REQUISITO PARA LA OBTENCIÓN DEL TÍTULO DE INGENIERA EN ELECTRÓNICA Y AUTOMATIZACIÓN**

**GABRIELA VICTORIA PROAÑO SUÁREZ**

**gabriela.proano01@epn.edu.ec**

**DIRECTOR: LUIS ALBERTO MORALES ESCOBAR**

**luis.moralesec@epn.edu.ec**

**DMQ, septiembre 2023**

# **CERTIFICACIONES**

<span id="page-1-0"></span>Yo, Gabriela Victoria Proaño Suárez declaro que el trabajo de integración curricular aquí descrito es de mi autoría; que no ha sido previamente presentado para ningún grado o calificación profesional; y, que he consultado las referencias bibliográficas que se incluyen en este documento.

#### **Gabriela Victoria Proaño Suárez**

Certifico que el presente trabajo de integración curricular fue desarrollado por Gabriela Victoria Proaño Suárez, bajo mi supervisión.

> **Dr. Luis Morales DIRECTOR**

# **DECLARACIÓN DE AUTORÍA**

<span id="page-2-0"></span>A través de la presente declaración, afirmamos que el trabajo de integración curricular aquí descrito, así como el (los) producto(s) resultante(s) del mismo, son públicos y estarán a disposición de la comunidad a través del repositorio institucional de la Escuela Politécnica Nacional; sin embargo, la titularidad de los derechos patrimoniales nos corresponde a los autores que hemos contribuido en el desarrollo del presente trabajo; observando para el efecto las disposiciones establecidas por el órgano competente en propiedad intelectual, la normativa interna y demás normas.

Gabriela Victoria Proaño Suárez Luis Alberto Morales Escobar

# ÍNDICE DE CONTENIDO

<span id="page-3-0"></span>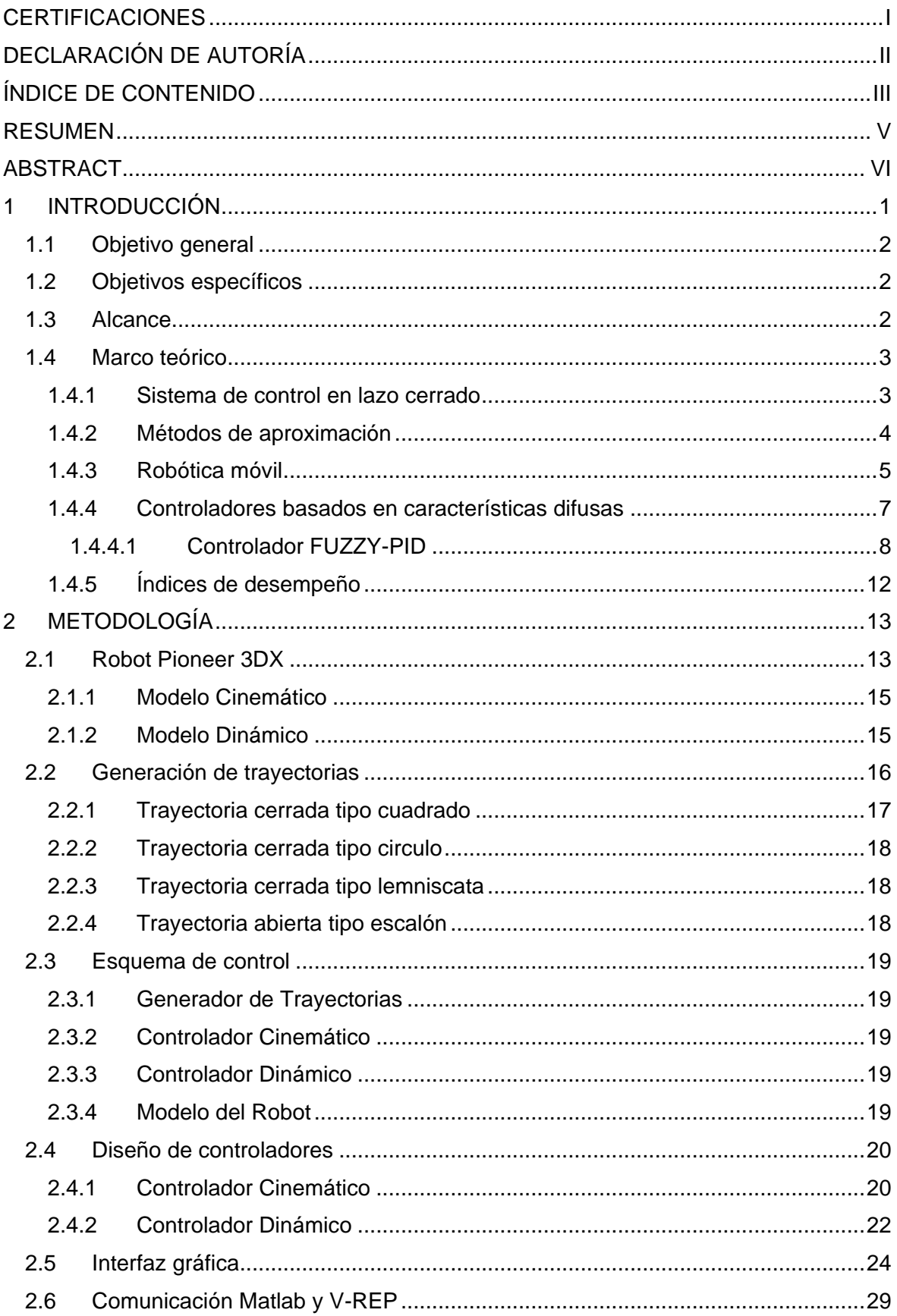

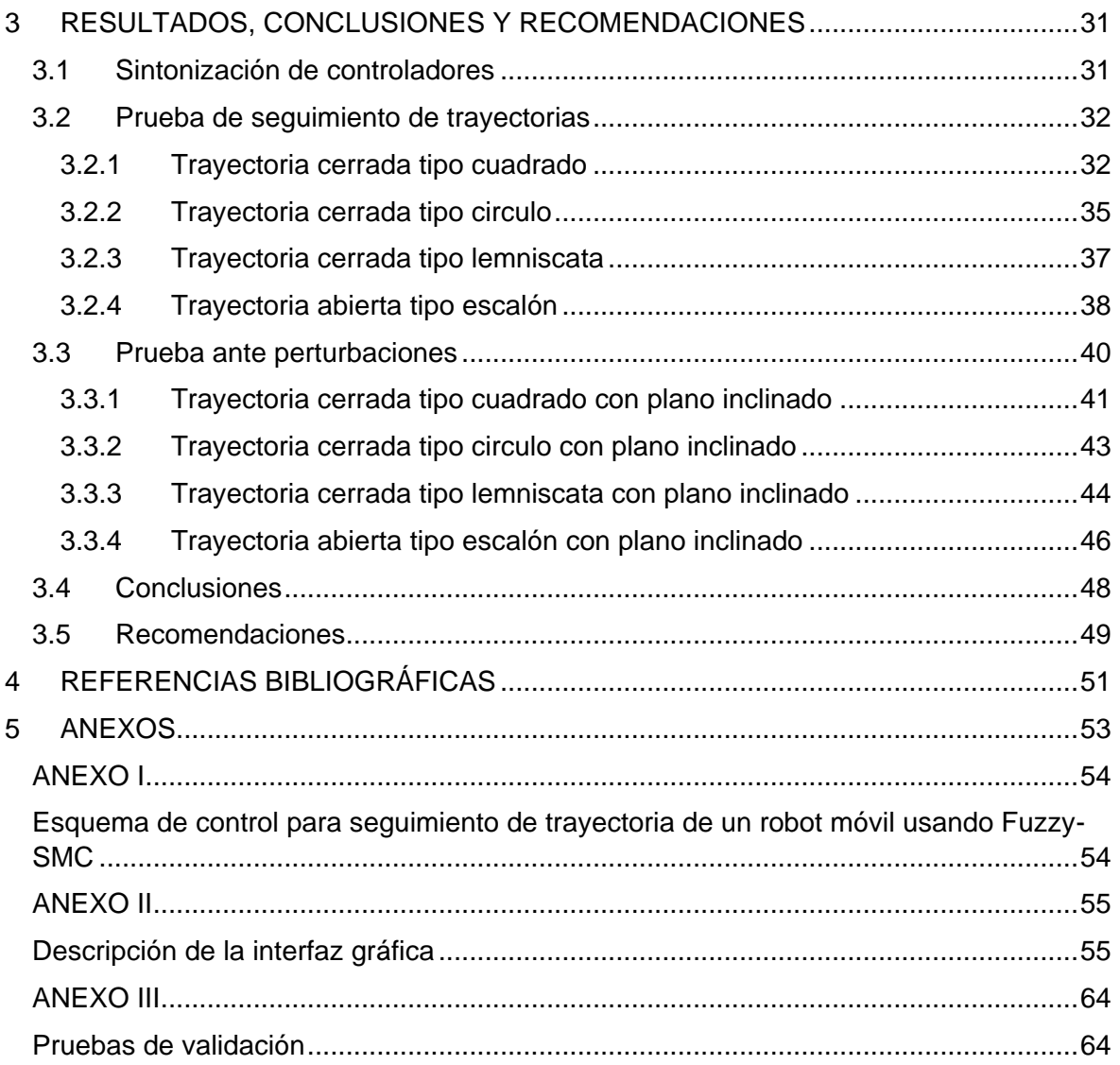

### **RESUMEN**

<span id="page-5-0"></span>La robótica ha experimentado avances significativos en estos últimos años y se ha convertido en una herramienta importante en diversos campos, como la industria, la medicina y la exploración espacial. La robótica se ha venido desarrollando ampliamente debido a la eficiencia y precisión que brinda en tareas que antes eran realizadas por el ser humano, además los robots pueden interactuar en entornos peligrosos que pueden poner en riesgo la vida e integridad de las personas.

El seguimiento de trayectorias es clave para que los robots se desplacen con precisión y estabilidad en un espacio determinado y cumplan tareas específicas. Para lo cual, se diseña algoritmos de control de seguimiento de trayectorias adaptados a las necesidades de cada tarea y minimizar los errores. Estos controladores deben mejorar la robustez y estabilidad del sistema, además deben ser aptos para operar bajo las no linealidades de las plantas. Con este objetivo se han desarrollado controladores robustos y fáciles de diseñar, como los controladores basados en lógica difusa, que mejoran el rendimiento de los controladores PID tradicionales gracias a su estructura interna esto les permite corregir la salida del sistema de manera más eficiente y con mayor tolerancia a no linealidades.

Este trabajo de integración curricular tiene como objetivo validar un controlador FUZZY-SMC para lo cual se presenta una metodología de investigación que incluye una revisión bibliográfica de los tipos de robots móviles y los controladores basados en lógica difusa, además de una revisión de las características del robot móvil tipo uniciclo, para más adelante mostrar el diseño de los controladores tanto para la parte cinemática como dinámica del robot móvil, y finalmente presenta los resultados de las pruebas de seguimiento de trayectorias que validan el funcionamiento del esquema de control propuesto al compararlo con otros controladores.

**PALABRAS CLAVE:** FUZZY-SMC, MATLAB, Pioneer 3DX, Robot Móvil, Seguimiento de trayectoria, V-REP.

# **ABSTRACT**

<span id="page-6-0"></span>Robotics has experienced significant advancements in recent years and has become an important tool in various fields such as industry, medicine, and space exploration. Robotics has been extensively developed due to the efficiency and precision it provides in tasks that were previously carried out by humans. Furthermore, robots can interact in hazardous environments that could jeopardize the lives and well-being of individuals.

Trajectory tracking is crucial for robots to move with precision and stability in a specified space and to fulfill specific tasks. To achieve this, trajectory tracking control algorithms are designed to cater to the needs of each task and minimize errors. These controllers must enhance the system's robustness and stability and also be suitable for operation under plant non-linearities. With this objective, robust and easy-to-design controllers have been developed, such as fuzzy logic-based controllers. These controllers improve the performance of traditional PID controllers by utilizing their internal structure, enabling them to correct the system's output more efficiently and with greater tolerance for non-linearities.

The purpose of this curricular integration work is to validate a FUZZY-SMC controller. To achieve this, a research methodology is presented, which includes a literature review of various types of mobile robots and fuzzy logic-based controllers. Additionally, there is a review of the characteristics of the unicycle-type mobile robot. This is followed by the presentation of the controller design for both the kinematic and dynamic aspects of the mobile robot. Finally, the results of trajectory tracking tests are presented, validating the functionality of the proposed control scheme by comparing it with other controllers.

**KEYWORDS:** FUZZY-SMC, MATLAB, Pioneer 3DX, Mobile Robot, Trajectory tracking, V-REP.

# <span id="page-7-0"></span>**1 INTRODUCCIÓN**

La tendencia a crear máquinas que puedan realizar acciones similares a las humanas ha existido a lo largo de la historia, con esto han surgido diferentes diseños de robots móviles con el objetivo, por ejemplo, de interactuar en entornos peligrosos, los cuales pueden llegar a poner en riesgo la vida e integridad de las personas. De aquí su uso en aplicaciones militares, robótica espacial, aplicaciones con fines educativos, aplicaciones con tareas repetitivas en industrias, entre otras [1].

Ante el avance tecnológico y las proyecciones futuras de la robótica móvil en aplicaciones humanas, es necesario estudiar diferentes tipos de control para robots móviles utilizando técnicas modernas con la finalidad de obtener un seguimiento de trayectorias más preciso y que minimice el esfuerzo del actuador [2]. En los últimos años han sido divulgados algunos artículos científicos sobre el desarrollo de controladores para robots móviles [3], entre estos se han realizado estudios utilizando controladores basados en redes neuronales, utilizados esencialmente dado que permiten modelar y predecir el comportamiento del sistema, adaptación y aprendizaje continuo [4]; control predictivo ya que utiliza modelos matemático que permiten predecir el comportamiento y optimizar la respuesta [5]; también se ha publicado investigaciones utilizando controlador difuso normalizado con estructura PID [6], es por esto que surge la necesidad de explorar enfoques altamente adaptables y menos convencionales para el seguimiento de trayectorias resaltando la necesidad de tomar en cuenta la posibilidad de que factores externos afecten la dinámica del robot.

En base a lo expuesto, el presente trabajo propone el diseño, programación y simulación de un controlador FUZZY–Sliding Mode Control aplicado a un robot móvil de tracción diferencial para seguimiento de diferentes trayectorias. A continuación, se presenta el diseño y programación del controlador FUZZY-SMC en la herramienta computacional Matlab el cual se comunica con un espacio de trabajo en el software de V-REP, donde se dispone del robot simulado. Al ser un sistema de control en lazo cerrado se obtienen datos del software de V-REP de la posición del robot y estos son enviados a Matlab, donde al ser procesados se obtiene como respuesta de control la velocidad angular de cada rueda del robot con el fin de seguir una trayectoria predefinida. Adicionalmente, para evaluar la eficiencia del controlador se han seleccionado tres índices de desempeño y, además, se cuenta con una perturbación correspondiente a una superficie inclinada que afectará la dinámica del robot en las diferentes trayectorias.

# <span id="page-8-0"></span>**1.1 Objetivo general**

Diseñar, programar y simular un controlador FUZZY-SMC aplicado a un robot móvil de tracción diferencial para el seguimiento de trayectorias.

# <span id="page-8-1"></span>**1.2 Objetivos específicos**

- 1. Realizar una revisión bibliográfica de controladores inteligentes basados en lógica difusa de características robustas para control de sistemas robóticos.
- 2. Realizar el diseño de un controlador FUZZY-SMC aplicado al modelo dinámico de un robot móvil de tracción diferencial en tareas de seguimiento de trayectorias y su respectivo controlador cinemático.
- 3. Programar los controladores propuestos en el software Matlab e implementar una interfaz de usuario para operar el sistema.
- 4. Simulación de los controladores programados en Matlab utilizando el modelo virtual del robot de tracción diferencial dispuesto en el software Virtual Robot Experimentation Platform mediante una estructura software in the loop.
- 5. Realizar pruebas de funcionamiento de los controladores para validarlos en seguimiento de diferentes trayectorias, y evaluar su comportamiento mediante índices de desempeño

# <span id="page-8-2"></span>**1.3 Alcance**

- 1. Se realizará una revisión bibliográfica de controladores inteligentes basados en lógica difusa de características robustas para control de sistemas robóticos.
- 2. Se realizará el diseño de un controlador FUZZY-SMC y se lo implementará en el software Matlab.
- 3. Por medio del software Matlab se realizará una interfaz gráfica que permita poner a prueba el controlador diseñado con respecto a diferentes trayectorias y se evaluará su rendimiento por medio de índices de desempeño.
- 4. Se creará un espacio de simulación para evidenciar el comportamiento del robot mediate el software de V-REP y validar el controlador diseñado.
- 5. Se programará la inclinación de la superficie donde se desliza el robot para afectar la dinámica del robot y se evaluará las características de rechazo a perturbaciones del sistema.

#### <span id="page-9-0"></span>**1.4 Marco teórico**

Dentro de esta sección se expone información teórica que da paso a entender la problemática y solución que se propone en el presente trabajo. A continuación, se describe los sistemas de control y se hace énfasis en aquellos sistemas de control en lazo cerrado. Posteriormente, se expone un método de aproximación que es empleado para adquirir modelos matemáticos simplificados y se presenta el controlador que será utilizado en la solución propuesta. Finalmente, se describen algunos índices de desempeño usados para comparar y evaluar los resultados obtenidos.

#### <span id="page-9-1"></span>**1.4.1 Sistema de control en lazo cerrado**

Un sistema de control juega un papel fundamental para coordinar y regular el comportamiento de sistemas en diferentes campos como fabricación, aviación y defensa, automatización y robótica, potencia y energía, transporte, entre otros [7]. En los sistemas de control en lazo abierto se envía como entrada un valor deseado que ingresa a una unidad de control donde en base a esta información se calcula una señal de control que permite que el actuador realice una acción para que la variable de salida llegue al valor deseado [8] tal y como se expone en la Figura 1.1.

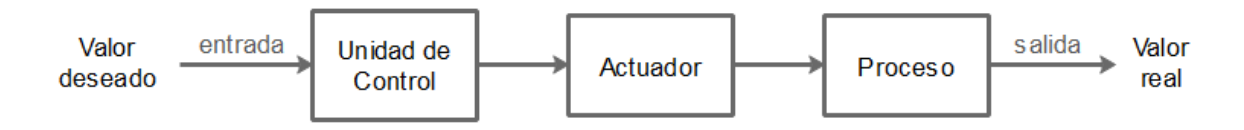

**Figura 1.1.** Sistema de control en lazo abierto.

Algunos de los inconvenientes de trabajar con sistemas de control en lazo abierto es que dependen mucho de las condiciones externas, las cuales se presentan como perturbaciones al sistema, esto dado que no cuenta con una retroalimentación de la salida. Además, este tipo de sistemas cuenta con baja precisión, no suelen ser estables y con esto se tiene una baja eficiencia del sistema [7].

Es por esto, que en aplicaciones donde se requiere un control preciso se hace uso de sistemas de control en lazo cerrado, estos se caracterizan por tener una retroalimentación de la salida que permite conocer el valor real y en base a esta información ajustar de manera continua la señal de control. Para realizar la retroalimentación del sistema se utiliza un sensor que es aquel que se encarga de captar la información de la variable de interés en el proceso y transformarla en una señal eléctrica que pueda ser procesada posteriormente por la unidad de control tal como se muestra en la Figura 1.2.

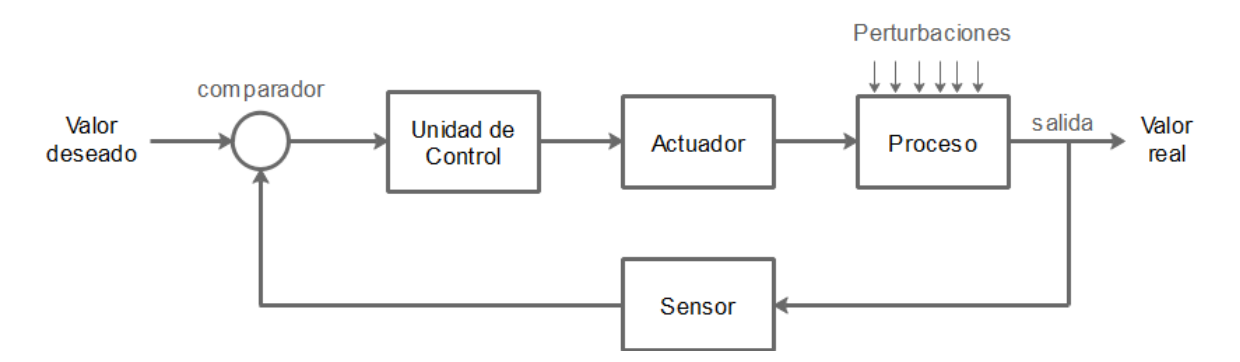

**Figura 1.2.** Sistema de control en lazo cerrado.

El principal objetivo de este tipo de sistemas de control es asegurar que la salida se mantenga en el valor deseado a lo largo del tiempo. Esto se logra calculando la diferencia entre la salida real y el valor deseado para este resultado ser procesado por la unidad de control que envía la señal al actuador y produce una nueva salida, que nuevamente es medida por el sensor, y el proceso se repite de manera continua. Las principales ventajas corresponden a la capacidad de compensar las perturbaciones y mantener un rendimiento estable y preciso [7].

Para el diseño de los sistemas de control, se requiere la función de transferencia, la cual es un modelo matemático que representa la relación entre la entrada y la salida del sistema y es crucial para entender como el sistema responde ante las señales de entrada, para ajustar la salida y para alcanzar de esta manera el resultado deseado. Además, la función de transferencia es una herramienta importante para crear y mejorar los controladores, y es esencial para lograr un control preciso y eficiente en las diferencias aplicaciones industriales, generación de energía, transporte, robótica, entre otras [9].

#### <span id="page-10-0"></span>**1.4.2 Métodos de aproximación**

Los métodos de aproximación son técnicas utilizadas para simplificar la representación de un sistema complejo. El propósito es proporcionar una descripción precisa del comportamiento dinámico de un sistema, con el objetivo de facilitar la creación y optimización de controladores [4].

En este trabajo se usará la aproximación FOPDT (First-Order Plus Dead Time), la cual es una forma de describir la relación entre la entrada y salida de un sistema dinámico que incluye un retraso en la respuesta de un sistema a la entrada, también conocido como tiempo muerto [10].

El modelo FOPDT se encuentra representado en (1.1).

$$
G(s) = \frac{Ke^{-tos}}{\tau s + 1} \tag{1.1}
$$

Donde K representa la ganacia, to representa el tiempo muerto y  $\tau$  es el tiempo de respuesta del sistema. Para determinar estos parámetros del modelo FOPDT, se requiere introducir una señal escalón en la entrada del sistema como se muestra en la Figura 1.3A en una configuración sin control. Esto genera una curva de respuesta del proceso como se observa en la Figura 1.3B [10].

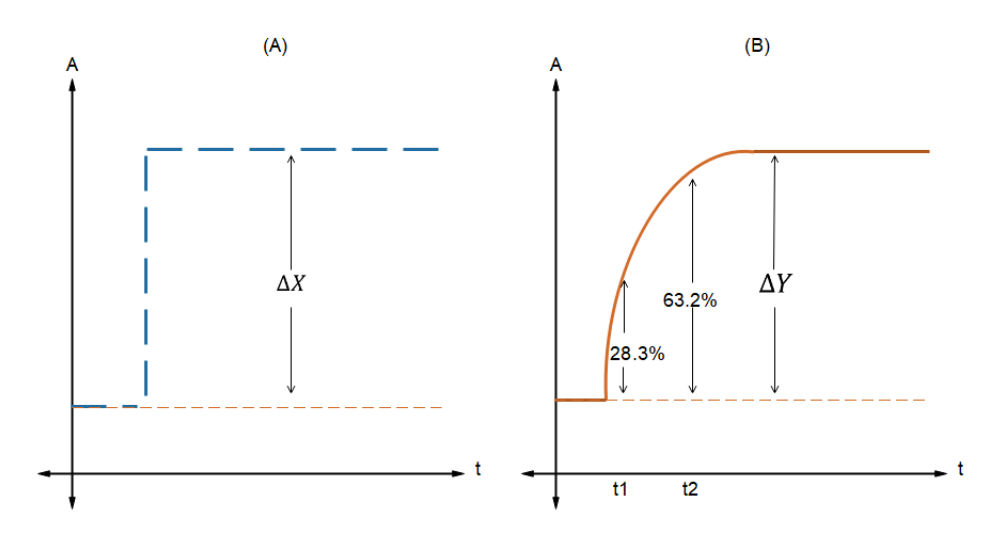

**Figura 1.3.** (A) Señal escalón. (B) Curva de respuesta del sistema.

A partir del método de la curva de reacción es posible encontrar una aproximación a los siguientes parámetros [10]:

a) La ganancia del modelo reducido se define por medio de (1.2).

$$
K = \frac{\Delta Y}{\Delta X} = \frac{Yfinal - Yinicial}{Xfinal - Xinicial}
$$
\n(1.2)

b) La constante de tiempo se puede encontrar mediante (1.3).

$$
\tau = 1.5(t_2 - t_1) \tag{1.3}
$$

c) Tiempo muerto se lo puede calcular por medio de (1.4).

$$
t_0 = t_2 - \tau \tag{1.4}
$$

#### <span id="page-11-0"></span>**1.4.3 Robótica móvil**

Los robots móviles son máquinas autónomas capaces de operar de forma autónoma o controlarse de manera remota, tienen una amplia gama de aplicaciones dentro de la industria manufacturera, atención médica, logística, entre otras [11].

Estos mecanismos se pueden clasificar por su tipo de locomoción entre ellas: ruedas, patas y orugas tal y como se puede visualizar en la Figura 1.4.

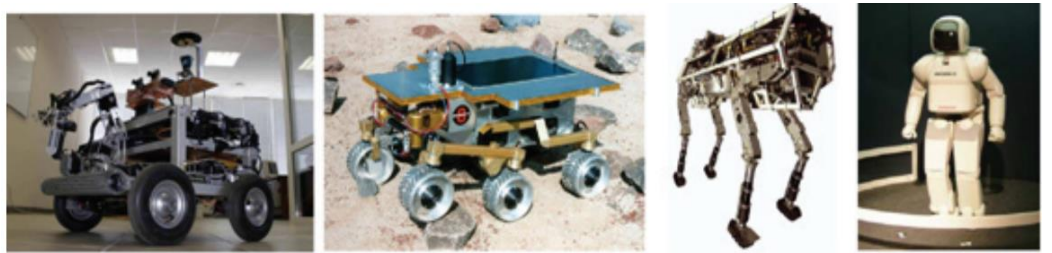

(a) Robots de Ruedas

(b) Robots de Patas

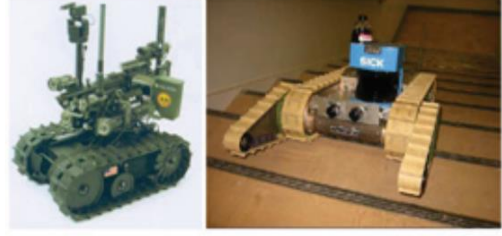

(c) Robots de Orugas

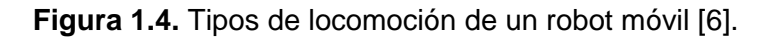

El mayor progreso en robótica móvil se ha logrado con aquellos que disponen de ruedas los cuales presentan algunas ventajas como [12]:

- Son más rápidos y eficientes en terrenos planos y firmes, lo que los hace ideales para aplicaciones en almacenes, fábricas y otros entornos industriales.
- Tienen mayor capacidad de carga puesto que no tienen problemas de balance dado que siempre están en contacto con una superficie.
- Son más fáciles de controlar y maniobrar por lo que son usados para tareas de inspección, mantenimiento y exploración en entornos peligrosos o de difícil acceso [12].

En este tipo de locomoción existen diferentes configuraciones cinemáticas que son: Triciclo, Ackerman, Skid steer, tracción diferencial, tracción síncrona y tracción omnidireccional [12].

En este trabajo se utilizará el robot móvil de tracción diferencial o también conocido como robot tipo uniciclo cuya estructura se basa en dos ruedas fijas colocadas sobre el mismo eje, pero controladas de manera independiente, además, de una rueda libre que proporciona mayor estabilidad [3].

La estructura del robot tipo uniciclo se muestra en la Figura 1.5.

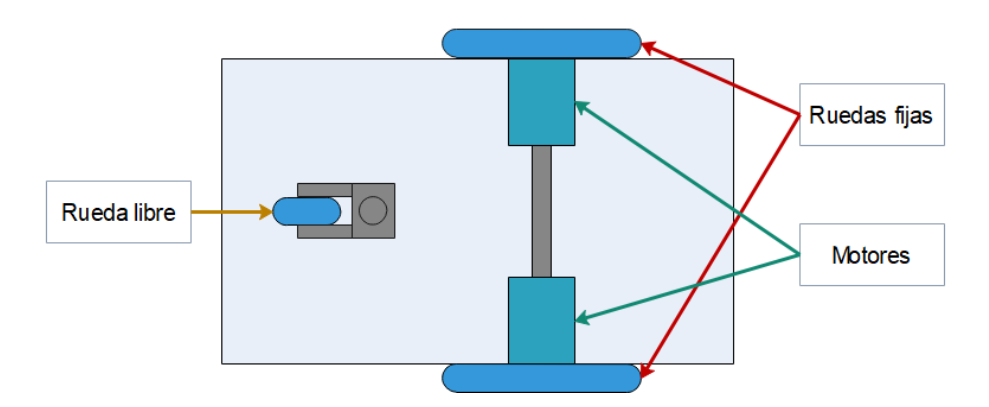

**Figura 1.5.** Estructura del robot uniciclo.

Una de las principales aplicaciones de los robots móviles tipo uniciclo es la exploración y vigilancia puesto que a menudo son usados para explorar y monitorear entornos peligrosos, inaccesibles que pueden llegar a ser demasiado riesgosos para que los humanos ingresen como las minas, instalaciones nucleares, puestos de control de incendios, entre otros [12]

Este tipo de robot móvil presenta su sistema de tracción-dirección dado por la diferencia de velocidades entre las ruedas fijas y de esta forma se puede independizar el control de velocidad linear y angular; además posee restricción no holonómica, la cual consiste en que el robot puede desplazarse hacia delante o atrás, sin embargo, no puede desplazarse de manera directa hacia los lados [3].

## <span id="page-13-0"></span>**1.4.4 Controladores basados en características difusas**

Este tipo de controladores se basa en tomar valores de las señales de entrada, procesarlas y decidir de qué manera se modifica el valor de las señales de salida. [13]. La estructura básica de un controlador difuso se presenta en la Figura 1.6.

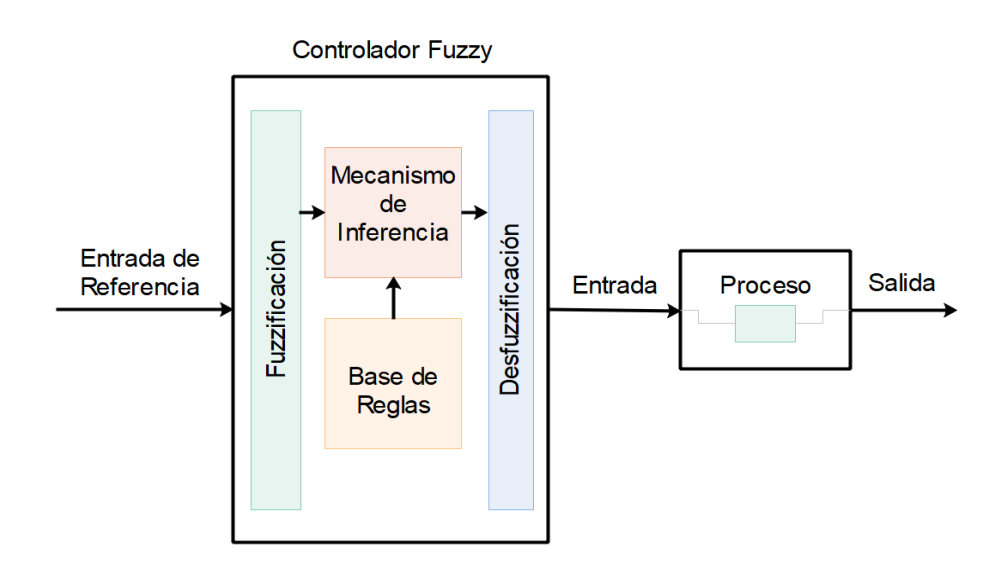

**Figura 1.6.** Estructura del controlador Fuzzy.

Los controladores basados en características difusas son un método de control comúnmente utilizado en sistemas robóticos para mejorar su desempeño en condiciones inciertas y en presencia de perturbaciones externas. En el caso de los robots móviles, el uso de sistemas de control basados en características difusas los hace más versátiles y efectivos en una variedad de aplicaciones dado que pueden adaptarse con mayor facilidad a varios entornos [14].

En este tipo de controladores es importante definir algunos componentes de este tipo de controlador:

- a) Descriptores: corresponde a las variables de entrada y de salida que tendrá el controlador.
- b) Valores lingüísticos: se trata de los criterios que se tendrán dentro del controlador, la cantidad que se añada dependerá del grado de detalle que se requiera dar al controlador.
- c) Reglas: es necesario definir un conjunto de reglas que contenga el conocimiento del experto.
- d) Mecanismo de Inferencia: es el encargado de determinar el comportamiento de salida en base a determinadas entradas y con una base de reglas.
- e) Fuzzificación: dentro de esta etapa se mueve las variables al mundo difuso
- f) Desfuzzificación: se encarga de pasar el valor de salida difuso al mundo real.

#### **1.4.4.1 Controlador FUZZY-PID**

<span id="page-14-0"></span>Este tipo de controlador tiene la misma estructura que un controlador PI o PID. Los parámetros usados son reglas, funciones de membresía y como descriptores de entrada generalmente se usa el error y su derivada [15]. En la Figura 1.7 se muestra la estructura general de un controlador FUZZY-PI.

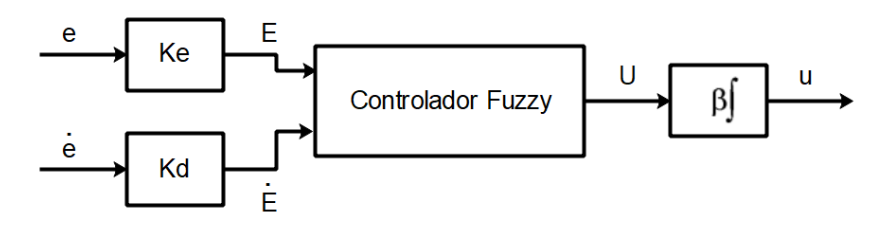

**Figura 1.7.** Estructura general de un controlador Fuzzy tipo PI.

El controlador FUZZY-PI frente a los controladores PID tradicionales presenta la ventaja de mayor tolerancia a no linealidades por su estructura interna, lo cual permite corregir la salida de una forma más eficiente lo que se representa como mejor rendimiento, más precisión y menor tiempo de respuesta [16].

#### **1.4.4.2 Controlador FUZZY-SMC**

El controlador Fuzzy-SMC (Fuzzy Sliding Mode Control) es un método de control usado para sistemas inciertos. El objetivo principal de esta estrategia de control es proporcionar un enfoque de control sólido para estos sistemas en presencia de perturbaciones externas e incertidumbres del modelo [17]

El control de modos deslizantes (SMC) es un método de control robusto que proporciona una respuesta adecuada en sistemas con incertidumbres [18]. Sin embargo, el SMC tradicional se ve afectado por el chattering, el cual consiste en oscilaciones a alta frecuencia en la señal de control. Este problema se soluciona mediante el uso de la lógica difusa que suaviza la señal de control. [8]

Para el diseño del controlador se parte de una aproximación del modelo del sistema como la mostrada en (1.5).

$$
\dot{x}_n(t) = A(X, t) + b(X, t)u(t) + d(t)
$$
\n(1.5)

Además, es necesario definir una superficie deslizante como la establecida en (1.6) considerando que  $n$  corresponde al orden del sistema.

$$
s(t) = \left(\frac{d}{dt} + \lambda\right)^n \int e(t)dt
$$
  

$$
s(t) = \left(\frac{d^n}{dt} + r_{n-1}\lambda\frac{d^{n-1}}{dt} + r_{n-2}\lambda^2\frac{d^{n-2}}{dt} + \dots + r_1\lambda^{n-1}\frac{d}{dt} + \lambda^n\right)\int e(t)dt
$$
 (1.6)

Multiplicando el término de la integral del error por cada componente dentro del paréntesis se obtiene:

$$
s(t) = \frac{d^{n-1}e(t)}{dt} + r_{n-1}\lambda \frac{d^{n-2}}{dt} + \dots + r_1\lambda^{n-1}e(t) + \lambda^n \int e(t)dt
$$
 (1.7)

Posteriormente se calcula la derivada de la superficie deslizante y se iguala a cero:

$$
\dot{s}(t) = e^{(n)}(t) + r_{n-1}\lambda e^{(n-1)}(t) + r_{n-2}\lambda^2 e^{(n-2)}(t) + \dots + \lambda^n e(t)
$$
  
\n
$$
\dot{s}(t) = e^{(n)}(t) + \sum_{i=1}^n r_{n-i}\lambda^i e^{n-i} = 0
$$
\n(1.8)

Donde, se tiene que el error corresponde a:

$$
e^{(n)}(t) = \dot{X}_{dn}(t) - \dot{X}_n(t)
$$
\n(1.9)

Las expresiones encontradas en (1.9) se reemplazan en (1.8) y se tiene:

$$
\dot{s}(t) = \dot{X}_{dn}(t) - \dot{X}_n(t) + \sum_{i=1}^n r_{n-i} \lambda^i e^{n-i} = 0 \tag{1.10}
$$

En (1.10) se reemplaza la expresión obtenida en (1.5) y se despeja  $u(t)$  que corresponde a la ley de control continua:

$$
u_c(t) = \frac{1}{b(x,t)} \bigg( \dot{X}_{dn}(t) + \sum_{i=1}^n r_{n-i} \lambda^i e^{n-i} - A(x,t) - d(t) \bigg)
$$
 (1.11)

Para poder obtener la ley de control total, se tiene que esta corresponde a la sumatoria de la ley de control continua y la ley de control discontinua [19]:

$$
u(t) = K_c u_c(t) + K_d u_d(t)
$$
 (1.12)

 $(1.10)$ 

En la ley de control discontinua se utiliza el componente FUZZY o difuso, que para el caso actual se utiliza como descriptores de entrada la superficie deslizante y la derivada encontradas en (1.7) y (1.8) respectivamente. Reemplazando (1.12) en (1.11) se tiene:

$$
\dot{s}(t) = \dot{X}_{dn}(t) - A(X, t)
$$
  
\n
$$
-b(X, t) \left[ \frac{K_c}{b(x, t)} \left( \dot{X}_{dn}(t) + \sum_{i=1}^n r_{n-i} \lambda^i e^{n-i} - A(x, t) - d(t) \right) + K_d u_d(t) \right] - d(t) + \sum_{i=1}^n r_{n-i} \lambda^i e^{n-i} = 0
$$
\n(1.13)

Operando se observa que la expresión simplificada es:

$$
\dot{s}(t) = -b(X, t)K_d u_d(t) \tag{1.14}
$$

Para poder garantizar la estabilidad del controlador se hace uso de la expresión de Lyapunov:

$$
v = \frac{1}{2}s(t)^2
$$
  
\n
$$
\dot{v} = s(t)\dot{s}(t)
$$
  
\n
$$
s(t)\dot{s}(t) < 0
$$
\n(1.15)

Reemplazando (1.14) en (1.15) se tiene que:

$$
s(t)(-b(X,t)K_d u_d(t)) < 0 \tag{1.16}
$$

Para garantizar estabilidad se tiene que satisfacer que cuando  $b(X,t)$  sea mayor que cero,  $K_d$  sea positivo y en caso de que  $b(X, t)$  sea menor que cero, entonces  $K_d$  debe ser negativo. En otras palabras, se busca que la derivada de Lyapunov sea definida negativa y en base a esto se construye la ley de control discontinua, la cual se basa en un controlador Fuzzy, el cual consiste en la toma de decisiones en base un conjunto de reglas difusas que establecen como se relacionan la entrada con la salida. Para poder construir una tabla de reglas, inicialmente se definen los valores lingüísticos. La cantidad de estos se selecciona según el detalle con el que se desee construir el controlador [16]. Por lo general, se utilizan los siguientes valores lingüísticos a los cuales se les asigna los valores:

> "-1" representa a "Negativo Grande" "-0.5" representa a "Negativo Pequeño" "0" representa a "Cero" "0.5" representa a "Positivo Pequeño" "1" representa a "Positivo Grande"

En base a estos se construye las funciones de membresía las cuales se encargan de cuantificar el grado de pertenencia al conjunto difuso. Por lo cual, conociendo que  $b(X,t)$ es mayor que cero y con el fin de garantizar (1.15) se busca que el producto  $s(t)s(t)$  sea lo más negativo posible. A continuación, se detalla algunos ejemplos para construir la tabla de reglas para la ley de control discontinua.

- Si  $s(t)$  es "Positivo Grande" y  $\dot{s}(t)$  es "Negativo Grande" entonces el producto será "Negativo Grande" con lo cual se logra satisfacer (1.15) y la acción de control que se debe aplicar corresponde a "Cero".
- Si  $s(t)$  es "Positivo Grande" y  $\dot{s}(t)$  es "Positivo Pequeño" entonces el producto será "Positivo Grande" con lo cual para lograr satisfacer (1.15), se debe aplicar una acción de control "Positivo Grande" que en conjunto con  $b(X,t) > 0$  permita  $d$ isminuir  $\dot{v}$

De la misma manera, se analiza cada uno de los casos y se construye la siguiente tabla de reglas:

| $u_d(t)$ |           | s(t)      |           |           |           |           |
|----------|-----------|-----------|-----------|-----------|-----------|-----------|
|          |           | <b>NB</b> | <b>NS</b> | <b>ZE</b> | <b>PS</b> | PB        |
|          | PB        | ZΕ        | ZΕ        | <b>PS</b> | PB        | РB        |
|          | <b>PS</b> | <b>ZE</b> | ZE        | <b>PS</b> | PB        | PB        |
| s(t)     | <b>ZE</b> | <b>NB</b> | <b>NS</b> | ZΕ        | <b>PS</b> | PB        |
|          | <b>NS</b> | <b>NB</b> | <b>NB</b> | <b>NS</b> | ZΕ        | <b>ZE</b> |
|          | <b>NB</b> | <b>NB</b> | <b>NB</b> | <b>NS</b> | ZΕ        | <b>ZE</b> |

**Tabla 1.1** Tabla de reglas para la ley de control discontinua.

#### <span id="page-18-0"></span>**1.4.5 Índices de desempeño**

El desempeño de los controladores es un aspecto crítico en muchas industrias, dado que afecta de manera directa la eficiencia y calidad del proceso. Por lo tanto, es necesario utilizar índices de desempeño adecuados para mejorar la respuesta de los controladores y garantizar su efectividad. El Índice Integral del Error Absoluto (Integral Absolute Error Criterion, IAE), mide el error absoluto y se define como la integral de la diferencia absoluta entre la señal de referencia y la señal de salida actual, este penaliza los errores grandes y pequeños especialmente cuando la etapa transitoria finaliza y el sistema llega a estado estable [20].

$$
IAE = \int_0^\infty |e(t)| dt \tag{1.17}
$$

El Índice Integral de Error Cuadrático (Integral Square Error, ISE), se basa en medir la magnitud integral del error entre la señal de referencia y la señal de salida actual, y se define como la integral de cuadrado de la diferencia entre estas dos señales. En ocasiones la sintonización de controladores se hace a través de la minimización del ISE [20] lo cual penaliza los errores grandes especialmente en la etapa transitoria.

$$
ISE = \int_0^\infty e(t)^2 dt \tag{1.18}
$$

El Índice Integral de señal de control al cuadrado (Integral of Square Control Output, ISCO), se define como la integral del cuadrado de la señal de control, lo que permite indicar la cantidad de esfuerzo realizado para llevar al sistema a la referencia deseada.

$$
ISCO = \int_0^\infty u(t)^2 dt \tag{1.19}
$$

# <span id="page-19-0"></span>**2 METODOLOGÍA**

El presente trabajo de integración curricular es de carácter exploratorio – experimental a través de simulaciones para validar el controlador FUZZY-SMC. Considerando la metodología de investigación, este trabajo consta de cuatro fases. La fase teórica, que se ha abordado en el Capítulo 1, en el cual se ha realizado una revisión bibliográfica de los tipos de robots móviles y de los controladores basados en lógica difusa. La fase de diseño presentada en el Capítulo 2, aborda una revisión de las características físicas del robot Pionner 3DX, los métodos utilizados para la generación de las diferentes trayectorias, el detalle del diseño de los controladores propuestos para el modelo cinemático y dinámico del robot. La fase de implementación del Capítulo 2, presenta los aspectos a considerar para la comunicación entre Matlab y V-REP. Por último, en la fase de pruebas presentada en el Capítulo 3, se detalla las pruebas de funcionamiento de seguimiento de trayectorias que validan el funcionamiento del esquema de control propuesto.

# <span id="page-19-1"></span>**2.1 Robot Pioneer 3DX**

En el presente trabajo de integración curricular se hace uso del robot móvil Pionner 3DX del fabricante Adept Mobile robots que corresponde a un robot móvil de tracción diferencial, el cual posee dos ruedas y un eje central. El desplazamiento del robot se controla mediante la variación de las velocidades de las ruedas izquierda y derecha, lo que le permite moverse y girar en diversas direcciones [21].

Este tipo de robot es adecuado por ser un dispositivo altamente preciso y confiable para aplicaciones de investigación y educación en interiores, como la navegación autónoma y la detección de objetos. Cuenta con un chasis duradero y además viene con un software avanzado de robótica móvil que incluye herramientas de programación para la navegación, control y comunicación [21].

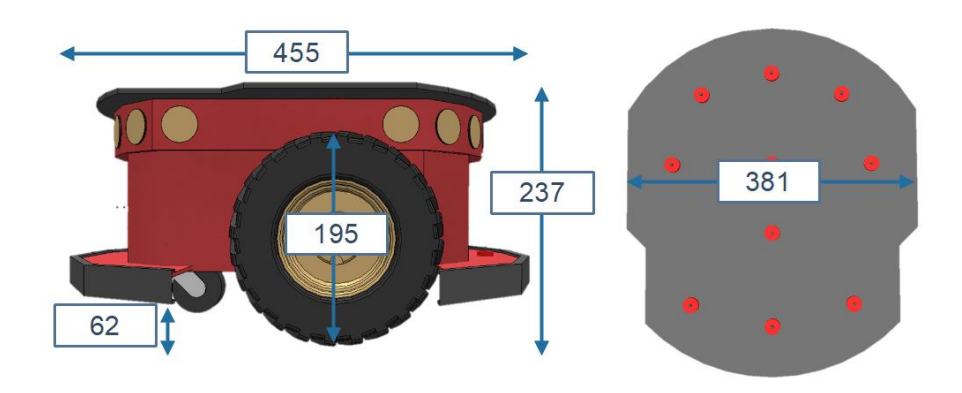

**Figura 2.1.** Dimensiones en milímetros del robot Pioneer 3DX.

El robot Pioneer 3DX está presente dentro de la librería de robótica móvil del software V-REP (Virtual Robot Experimentation Platform). Con V-REP, es posible simular y probar diferentes situaciones y escenarios sin necesidad de tener acceso físico al robot [22]. En la Figura 2.1 se puede encontrar las características de la estructura física, así como las dimensiones del robot Pioneer 3DX.

Para poder analizar el comportamiento y desarrollar algoritmos de control para el robot es importante encontrar su modelo matemático. Por lo cual, para obtener tanto el modelo cinemático como dinámico se exponen en la Tabla 2.1 algunas características del robot.

| Característica    | <b>Detalle</b>                               |  |
|-------------------|----------------------------------------------|--|
| <b>Montaje</b>    | Cuerpo: aluminio de 1.6mm                    |  |
|                   | Neumáticos: caucho relleno de espuma         |  |
| Peso              | Robot: 9Kg                                   |  |
| <b>Movimiento</b> | Velocidad máxima de avance/retroceso: 1.2m/s |  |
|                   | Velocidad de rotación: 300°/s                |  |
| Alimentación      | Voltaje: 12V                                 |  |
|                   | Capacidad: 72Ah (por batería de ácido plomo) |  |

**Tabla 2.1.** Características técnicas del robot Pioneer 3DX [21].

En la Figura 2.2 se puede encontrar una representación del robot donde se tiene que  $v$ representa la velocidad lineal,  $\omega$  representa la velocidad angular,  $B$  es el centro de la línea que une a las dos ruedas,  $h$  es el punto de interés con coordenadas  $x, y, a$  es la distancia entre  $h \, y \, B$ ,  $\psi$  es la orientación del robot y  $r_1$  es el radio de las llantas [23].

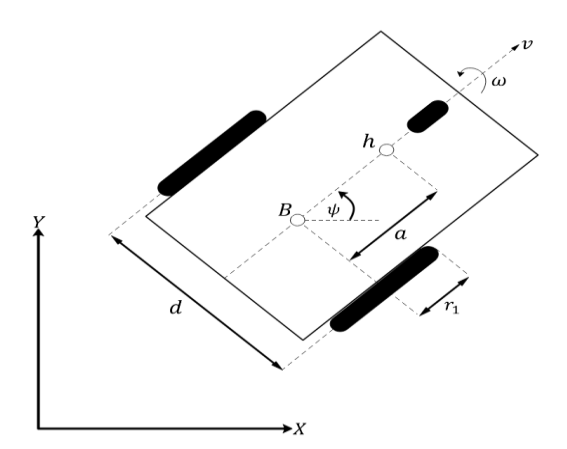

**Figura 2.1.** Parámetros del robot móvil Pioneer 3DX.

En base a estas características, se procede analizar su modelo matemático para posteriormente desarrollar el algoritmo de control.

#### <span id="page-21-0"></span>**2.1.1 Modelo Cinemático**

El modelo cinemático se utiliza para explicar el movimiento del robot y se basa en la posición y orientación de este. La cinemática se enfoca principalmente en el movimiento del cuerpo sin tomar en cuenta los efectos que puede causar la inercia, elasticidad o fricción que se puedan presentar durante dicho movimiento [24]. Al momento de establecer el modelo cinemático del robot móvil, se toma en cuenta la restricción no holonómica, la cual consiste en que el robot puede desplazarse hacia delante o atrás, sin embargo, no puede desplazarse de manera directa hacia los lados que presenta, esto se muestra en (2.1) [25].

$$
\begin{bmatrix} \dot{x} \\ \dot{y} \\ \dot{\psi} \end{bmatrix} = \begin{bmatrix} \cos\psi & -a\sin\psi \\ \sin\psi & a\cos\psi \\ 0 & 1 \end{bmatrix} \begin{bmatrix} v \\ \omega \end{bmatrix} + \begin{bmatrix} \delta_x \\ \delta_y \\ 0 \end{bmatrix}
$$
 (2.1)

Usando Euler, asumiendo que el vector de perturbación es cero y discretizando con  $Ts =$ 0.1s se tiene el modelo cinemático discreto en (2.2) [23].

$$
\begin{bmatrix} x(k+1) \\ y(k+1) \\ \psi(k+1) \end{bmatrix} = Ts \begin{bmatrix} \cos \psi(k) & -a \sin \psi(k) \\ \sin \psi(k) & a \cos \psi(k) \\ 0 & 1 \end{bmatrix} \begin{bmatrix} v(k) \\ \omega(k) \end{bmatrix} + \begin{bmatrix} x(k) \\ y(k) \\ \psi(k) \end{bmatrix}
$$
(2.2)

#### <span id="page-21-1"></span>**2.1.2 Modelo Dinámico**

El modelo dinámico se utiliza para describir el comportamiento y movimiento del robot móvil en función de fuerzas y momentos que actúan sobre él. Es decir, el modelo dinámico toma en cuenta factores como inercia, elasticidad, fricción y gravedad, que son componentes del robot que permiten predecir el comportamiento de este ante situaciones complejas [24].

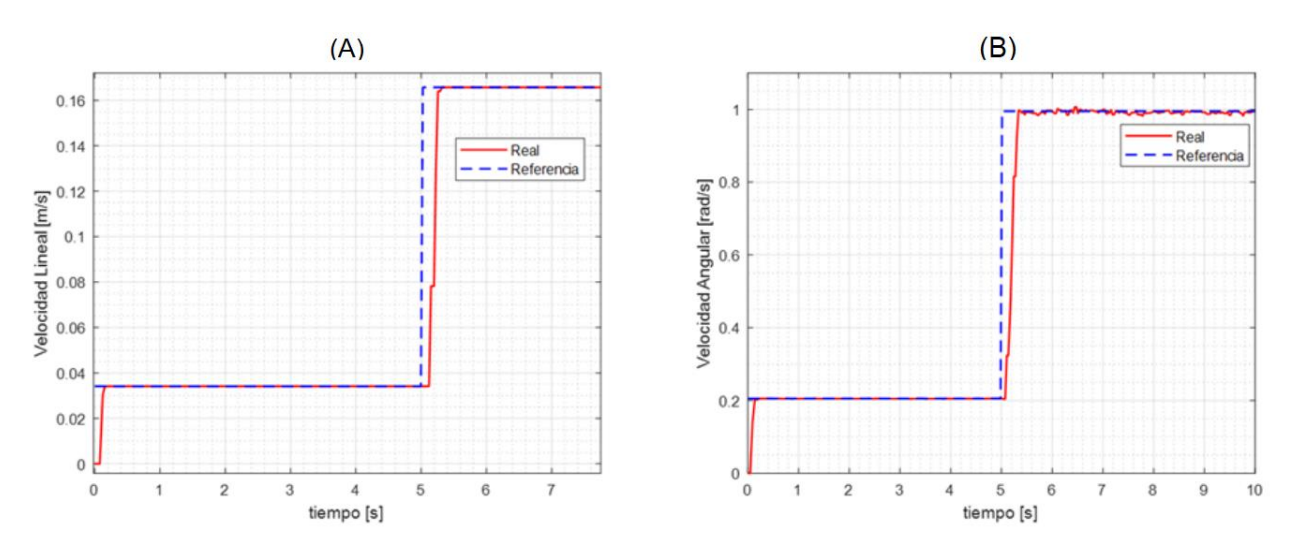

**Figura 2.2.** Respuesta paso (a) Velocidad Lineal y (b) Velocidad Angular.

Para la obtención del modelo dinámico aproximado tanto de la velocidad lineal como velocidad angular, se utiliza el método de aproximación FOPDT (primer orden más retardo), el cual permite encontrar el modelo aproximado [26]. En la Figura 2.3 se evidencia la respuesta paso de la velocidad lineal y velocidad angular del Robot móvil.

Por medio de las ecuaciones descritas en la sección 1.4.2 se obtienen los parámetros de la Tabla 2.2 que corresponden al modelo aproximado de la velocidad lineal y angular. La ganancia de las funciones de transferencia será igual a uno dado que el robot Pioneer 3DX posee controladores de velocidad internos.

| <b>Parámetro</b> | <b>Velocidad Lineal</b> | <b>Velocidad Angular</b> |
|------------------|-------------------------|--------------------------|
|                  |                         |                          |
|                  | 0.4263                  | 0.1404                   |
| ι <sub>ο</sub>   | 0.1951                  | 0.1330                   |

**Tabla 2.2.** Parámetros del modelo aproximado de la velocidad lineal y angular.

# <span id="page-22-0"></span>**2.2 Generación de trayectorias**

Para el presente trabajo se ha propuesto realizar las pruebas del controlador con tres trayectorias cerradas correspondientes a un cuadrado, circulo y lemniscata y adicionalmente una trayectoria abierta tipo escalón tal y como se puede evidenciar en la Figura 2.4, para la generación de la trayectoria referencial se utiliza los siguientes parámetros:

- L representa el tamaño del lado, radio o amplitud según corresponda.
- $t$  es el tiempo en el cual el robot debe completar la trayectoria.
- Ts corresponde al tiempo de muestreo.
- Se considera que, en todas las trayectorias, la posición inicial del robot es el origen.

A partir de los datos, inicialmente se calcula el número de muestras necesarias, tal y como se muestra en (2.3).

$$
m = \frac{t}{Ts} \tag{2.3}
$$

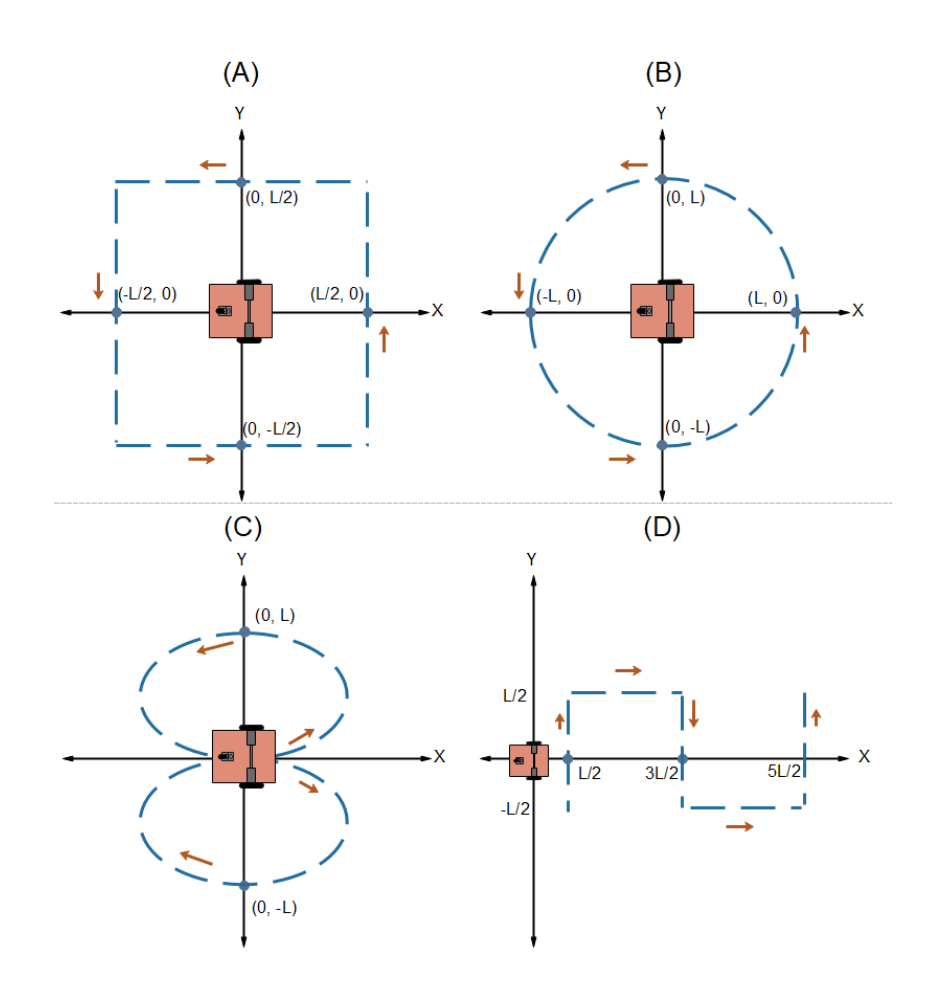

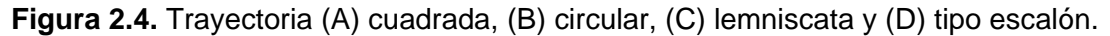

#### <span id="page-23-0"></span>**2.2.1 Trayectoria cerrada tipo cuadrado**

La elaboración de la trayectoria cerrada tipo cuadrado se completa por medio de la combinación de avances rectos y giros de 90°. Durante los movimientos rectos, la velocidad lineal se debe mantener constante y la velocidad angular debe ser cero. Por otro lado, en las esquinas, el robot efectúa giros con velocidad lineal igual a cero y velocidad angular constante.

| <b>Muestras</b>                                  | <b>Componente X</b>       | <b>Componente Y</b>       | Paso    |
|--------------------------------------------------|---------------------------|---------------------------|---------|
| $\left[0,\frac{m}{4}\right]$                     | $x(k + 1) = \frac{b}{2}$  | $y(k + 1) = y(k) + d$     |         |
| $\left[\frac{m}{4},\frac{m}{2}\right]$           | $x(k + 1) = x(k) - d$     | $y(k + 1) = \frac{b}{2}$  | $d = -$ |
| $\left[\frac{m}{2},\frac{3m}{4}\right]$          | $x(k + 1) = -\frac{L}{2}$ | $y(k + 1) = y(k) - d$     | m       |
| [3m<br>$\left\lfloor \frac{m}{4},m\right\rfloor$ | $x(k + 1) = x(k) + d$     | $y(k + 1) = -\frac{2}{3}$ |         |

**Tabla 2.3.** Generación trayectoria cuadrada.

#### <span id="page-24-0"></span>**2.2.2 Trayectoria cerrada tipo circulo**

La generación de una trayectoria circular se realiza a través de un movimiento circular uniforme. La velocidad angular se mantiene constante durante el movimiento mientras que la velocidad lineal está relacionada con el radio de la circunferencia.

**Tabla 2.4.** Generación trayectoria circular.

| <b>Componente X</b> | <b>Componente Y</b>   | <b>Angulo</b>                                     |
|---------------------|-----------------------|---------------------------------------------------|
| $X = L\cos(\alpha)$ | $Y = L\sin{(\alpha)}$ | $\alpha(k+1) = \alpha(k) + \frac{\cdots}{\cdots}$ |

#### <span id="page-24-1"></span>**2.2.3 Trayectoria cerrada tipo lemniscata**

La formación de la trayectoria cerrada tipo lemniscata consiste en la combinación de dos movimientos circulares uniformes, pero con direcciones opuestas. En este tipo de trayectoria tanto la velocidad angular como lineal varían en función de la posición del robot a lo largo de la trayectoria.

**Tabla 2.5.** Generación trayectoria lemniscata.

| <b>Componente X</b>                               | <b>Componente Y</b>                            |
|---------------------------------------------------|------------------------------------------------|
| $X = 0.6L\sin\left(\frac{4\pi Ts}{t}\right)(k-1)$ | $Y = L\sin\left(\frac{2\pi Ts}{t}\right)(k-1)$ |

#### <span id="page-24-2"></span>**2.2.4 Trayectoria abierta tipo escalón**

La elaboración de la trayectoria abierta tipo escalón se logra completar por medio de la combinación de avances rectos y giros de manera similar a como se genera la trayectoria cerrada tipo cuadrado.

| <b>Muestras</b>                                                 | <b>Componente X</b>       | <b>Componente Y</b>       | Paso |
|-----------------------------------------------------------------|---------------------------|---------------------------|------|
| $\left[0,\frac{m}{4}\right]$                                    | $x(k + 1) = \frac{L}{2}$  | $y(k + 1) = y(k) + d$     |      |
| ր $m$ $m_{\bar{1}}$<br>$\left[\overline{4},\overline{2}\right]$ | $x(k + 1) = x(k) + d$     | $y(k + 1) = \frac{b}{2}$  |      |
| $\left[\frac{m}{2}, \frac{3m}{4}\right]$                        | $x(k + 1) = \frac{3L}{2}$ | $y(k + 1) = y(k) - d$     | m    |
| $\left[\frac{3m}{4}, m\right]$                                  | $x(k + 1) = x(k) + d$     | $y(k + 1) = -\frac{b}{2}$ |      |

**Tabla 2.6.** Generación trayectoria cuadrada.

# <span id="page-25-0"></span>**2.3 Esquema de control**

El esquema de control propuesto para el seguimiento de trayectorias de un robot móvil usando Fuzzy-SMC se presenta en la Figura 2.5, el cual consta de los siguientes componentes:

#### <span id="page-25-1"></span>**2.3.1 Generador de Trayectorias**

Este componente entrega las señales de referencia correspondientes a la posición para que el robot móvil cumpla la trayectoria deseada. En el caso del presente proyecto se cuenta con 5 posibles trayectorias que son las descritas en la sección 2.2.

#### <span id="page-25-2"></span>**2.3.2 Controlador Cinemático**

Este controlador se encarga de generar las referencias de la velocidad lineal y angular requeridas para que el robot cumpla con la trayectoria propuesta. En este controlador, las entradas corresponden a los errores de posición en el eje X y Y. Su diseño se detalla en la Sección 2.4.1.

#### <span id="page-25-3"></span>**2.3.3 Controlador Dinámico**

Este controlador se encarga de regular la velocidad lineal y angular, como señales de entrada se tiene las velocidades de referencia y las reales. Para la parte del control se hace uso del controlador Fuzzy-SMC diseñado en la parte 2.4.2. Las señales de salida corresponden a las señales de control de velocidad que se aplicarán al robot.

#### <span id="page-25-4"></span>**2.3.4 Modelo del Robot**

Este componente representa el modelo del robot que se simula en el software de V-REP correspondiente al robot Pioneer 3DX. A este modelo se le envía como entrada las señales de control de velocidad de cada rueda y como salida se tiene la posición real del robot que es retroalimentada al sistema.

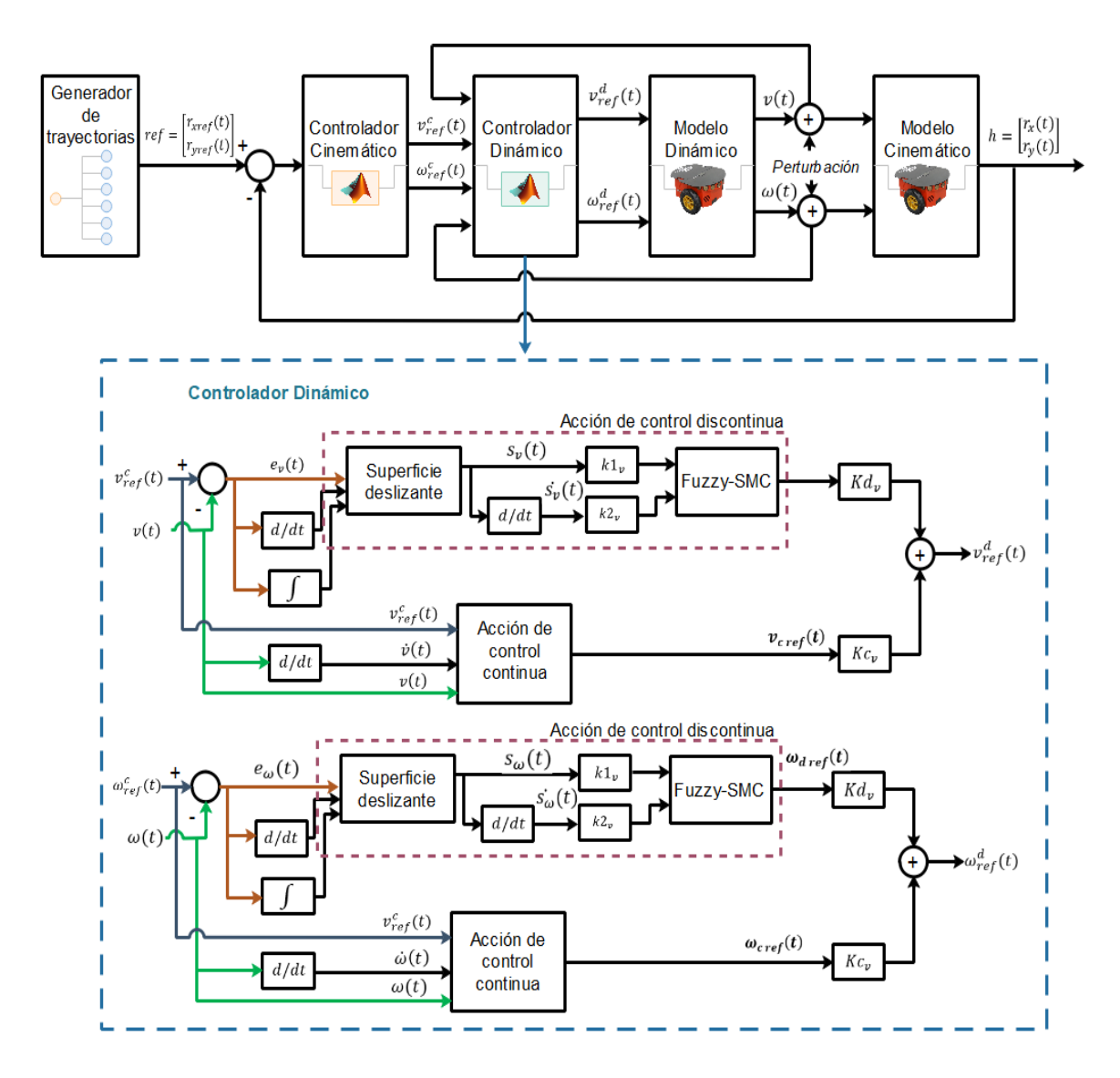

**Figura 2.5.** Esquema de control para seguimiento de trayectoria de un robot móvil usando Fuzzy-SMC.

El esquema de control propuesto se presenta en el ANEXO I con el fin de que pueda ser visualizado con más detalle.

# <span id="page-26-0"></span>**2.4 Diseño de controladores**

#### <span id="page-26-1"></span>**2.4.1 Controlador Cinemático**

Como se muestra en la Figura 2.5, el controlador cinemático presentado en (2.4) se basa en la cinemática del robot móvil y es el encargado de proporcionar las señales de referencia de velocidad ( $v_{ref}$  y  $\omega_{ref}$ ) que necesita el robot para cumplir con las trayectorias deseadas.

$$
\begin{bmatrix}\nv_{ref}(k) \\
\omega_{ref}(k)\n\end{bmatrix} = \begin{bmatrix}\n\frac{\cos\psi(k)}{Ts} & \frac{\sin\psi(k)}{Ts} \\
-\frac{1}{a}\frac{\sin\psi(k)}{Ts} & \frac{1}{a}\frac{\cos\psi(k)}{Ts}\n\end{bmatrix}\n\times\n\begin{bmatrix}\nx_{ref}(k+1) + l_x \tanh\left(\frac{k_x}{l_x}e_x(k)\right) - xref(k) \\
y_{ref}(k+1) + l_y \tanh\left(\frac{k_y}{l_y}e_y(k)\right) - yref(k)\n\end{bmatrix}
$$
\n(2.4)

Donde  $e_x(k)$  y  $e_y(k)$  corresponden a los errores de posición en el eje X y Y respectivamente y son descritos por (2.5).

$$
e_x(k) = x_{ref}(k) - x(k)
$$
  
\n
$$
e_y(k) = y_{ref}(k) - y(k)
$$
\n(2.5)

Además, las constantes  $k_x$  y  $k_y$  deben ser mayor que cero y corresponden a las ganancias del controlador. Mientras que  $l_x$  y  $l_y$  son las constantes de saturación y además se cuenta con la función tanh que permite evitar una saturación de las acciones de control en caso de grandes errores de posición.

Para realizar el análisis de estabilidad del controlador se considera un seguimiento perfecto de la velocidad por lo que se tiene  $v_{ref}(k) = v(k)$  y  $\omega_{ref}(k) = \omega(k)$ . Reemplazando (2.4) en (2.2) se tiene:

$$
\begin{bmatrix} e_x(k+1) \\ e_y(k+1) \end{bmatrix} + \begin{bmatrix} l_x \tanh\left(\frac{k_x}{l_x} e_x(k)\right) \\ l_y \tanh\left(\frac{k_y}{l_y} e_x(k)\right) \end{bmatrix} = \begin{bmatrix} 0 \\ 0 \end{bmatrix}
$$
 (2.6)

Se define el vector de error como  $\tilde{h}(k) = \begin{bmatrix} e_x(k) & e_y(k) \end{bmatrix}^T$ , por lo que se puede escribir como:

$$
\tilde{h}(k+1) = -\begin{bmatrix} l_x \tanh\left(\frac{k_x}{l_x} e_x(k)\right) \\ l_y \tanh\left(\frac{k_y}{l_y} e_x(k)\right) \end{bmatrix}
$$
\n(2.7)

Utilizando el criterio de Lyapunov:

$$
V(k) = \frac{1}{2} \tilde{h}^T(k) \tilde{h}(k)
$$
\n(2.8)

La estabilidad del controlador cinemático para el seguimiento de trayectoria se cumple si las constantes  $k_x$ ,  $k_y$ ,  $l_x$  y  $l_y$  son mayores que cero, entonces  $\tilde{h}(k) \rightarrow 0$  para  $k \rightarrow \infty$ .[23]

#### <span id="page-28-0"></span>**2.4.2 Controlador Dinámico**

El controlador dinámico será el encargado de regular la velocidad lineal y angular, para el presente trabajo de integración curricular se hace uso del controlador Fuzzy-SMC. A continuación, se desarrolla el diseño del controlador que parte del modelo aproximado de primer orden con tiempo muerto presentado en (2.9).

$$
\frac{X(s)}{U(s)} = \frac{K}{\tau s + 1} e^{-T_0 s}
$$
\n(2.9)

El tiempo muerto puede ser aproximado por el método de Taylor [27],como se muestra en (2.10).

$$
e^{-t_0 s} = \frac{1}{T_0 s + 1}
$$
 (2.10)

Si se sustituye (2.10) en (2.9) se tiene como resultado:

$$
\frac{X(s)}{U(s)} = \frac{K}{\tau s + 1} \cdot \frac{1}{T_o s + 1} = \frac{K}{\tau T_o s^2 + (\tau + T_o)s + 1}
$$
(2.11)

Expresando en el dominio del tiempo y despejando se tiene:

$$
\ddot{X}(t) = \frac{1}{\tau T_o} \left[ K U(t) - \dot{X}(t) (\tau + T_o) - X(t) \right]
$$
\n(2.12)

Por otro lado, para la superficie deslizante se tiene en consideración que al utilizar la aproximación del tiempo muerto en (2.9) queda como resultado un sistema de segundo orden  $(n = 2)$ , por lo que:

$$
s(t) = \left(\frac{d}{dt} + \lambda\right)^n \int e(t) dt
$$
  
\n
$$
s(t) = \left(\frac{d}{dt} + 2\lambda \frac{d}{dt} + \lambda^2\right) \int e(t) dt
$$
\n(2.13)

Desarrollando se tiene como resultado una superficie deslizante tipo PID:

$$
s(t) = \dot{e}(t) + 2\lambda e(t) + \lambda^2 \int e(t) dt
$$
 (2.14)

Calculando la derivada de la superficie deslizante:

$$
\dot{s}(t) = \ddot{e}(t) + 2\lambda \dot{e}(t) + \lambda^2 e(t) \tag{2.15}
$$

Una vez obtenido esto, se calcula la ley de control continua, donde se tiene en consideración que el error se encuentra expresado por:

$$
e(t) = X_d(t) - X(t)
$$
 (2.16)

Se calcula además la primera y segunda derivada del error:

$$
\dot{e}(t) = \dot{X}_d(t) - \dot{X}(t) \n\ddot{e}(t) = \ddot{X}_d(t) - \ddot{X}(t)
$$
\n(2.17)

A continuación, se reemplaza estás expresiones en (2.28) y además se iguala a cero:

$$
\dot{s}(t) = \ddot{X}_d(t) - \ddot{X}(t) + 2\lambda \dot{X}_d(t) - 2\lambda \dot{X}(t) + \lambda^2 X_d(t) - \lambda^2 X(t) = 0
$$
\n(2.18)

A partir de esto, se despeja  $\ddot{X}(t)$  y se obtiene:

$$
\ddot{X}(t) = \ddot{X}_d(t) + 2\lambda \dot{X}_d(t) - 2\lambda \dot{X}(t) + \lambda^2 X_d(t) - \lambda^2 X(t)
$$
\n(2.19)

Reemplazando (2.12) en (2.19) se obtiene:

$$
\frac{[KU(t) - \dot{X}(t)(\tau + T_o) - X(t)]}{\tau T_o} = \ddot{X_d}(t) + 2\lambda \dot{X_d}(t) - 2\lambda \dot{X}(t) + \lambda^2 X_d(t) - \lambda^2 X(t) \tag{2.20}
$$

Se despeja  $U(t)$  que corresponde a la ley de control continua, además se eliminan los términos que corresponden a la primera y segunda derivada de  $X_d(t)$  esto dado que no llegan afectar el rendimiento del control y proporciona un controlador más simple [27].

$$
U_c(t) = \frac{(\tau T_o \lambda^2)}{K} X_d(t) - \frac{(\tau T_o \lambda^2 + 1)}{K} X(t) - \frac{(\tau T_o 2\lambda - \tau - t_o)}{K} \dot{X}(t)
$$
 (2.21)

Por otro lado, para encontrar la ley de control discontinua se reemplaza la expresión de (2.12) en la derivada de la superficie deslizante encontrada en (2.18). Despejando y eliminando las derivadas de la referencia se obtiene:

$$
\dot{s}(t) = -\frac{K}{\tau T_o}U(t) + \left(\frac{\tau + T_o}{\tau T_o} - 2\lambda\right)\dot{X}(t) + \frac{1}{\tau T_o}X(t) + \lambda^2 e(t)
$$
\n(2.22)

A continuación, por el criterio de Lyapunov para garantizar la estabilidad del controlador:

$$
s(t)\dot{s}(t) < 0
$$
\n
$$
v = \frac{1}{2}s(t)^2
$$
\n
$$
\dot{v} = s(t)\dot{s}(t)
$$
\n
$$
(2.23)
$$

Reemplazando las expresiones encontradas en (2.22) se obtiene:

$$
s(t)\dot{s}(t) = \left(\frac{\tau + T_o}{\tau T_o} - 2\lambda\right)s(t)\dot{X}(t) + \frac{s(t)}{\tau T_o}X(t) + \lambda^2 s(t)e(t) - \frac{Ks(t)}{\tau T_o}U(t) < 0\tag{2.24}
$$

Para el control difuso se introduce como descriptores la superficie deslizante y su respectiva derivada, además se utiliza cinco valores lingüísticos correspondientes a:

positivo grande (PB), positivo pequeño (PS), cero (ZE), negativo pequeño (NS) y negativo grande (NB). Por último, el conjunto de reglas introducidas corresponde a las descritas en la Tabla 1.1.

Finalizando se tiene que la señal de control total corresponde a la sumatoria de la ley de control continua y discontinua.

$$
U(t) = K_c U_c(t) + K_d U_d(t)
$$
\n(2.25)

Las constantes correspondientes a  $K_c$  y  $K_d$  son utilizadas al momento de sintonizar el controlador. Este desarrollo se realiza para encontrar tanto la señal de control de velocidad lineal como para la angular.

# <span id="page-30-0"></span>**2.5 Interfaz gráfica**

El empleo de una interfaz visual en un proyecto es crucial para asegurar la facilidad de uso y accesibilidad del sistema por parte de un operador. El desarrollo de una interfaz también puede contribuir a mejorar la productividad y eficiencia del sistema dado que facilita la organización, estructuración de la información y permite una mejor visualización de los procesos y resultados.

En el presente trabajo de integración curricular se realiza la implementación de los controladores en el software de Matlab, el cual cuenta con la herramienta App Designer que permite crear interfaces de usuario y programar el comportamiento [28].Por medio de los siguientes componentes se construye el interfaz:

- Axes: componente que permite mostrar gráficas [29], mediante este se muestran las gráficas de trayectoria, error, señales de control de velocidad lineal, angular e índices de desempeño.
- Radio Button Group: componente que presenta un conjunto de opciones donde el usuario puede elegir un elemento de este conjunto [30], por medio de este componente se crea el menú de tipo de trayectoria y el menú de tipo de controlador dinámico.
- Edit Field: componente en el cual se puede ingresar valores tipo texto o numéricos [31], en este se hace uso del tipo numérico para ingresar los parámetros de la trayectoria y de los controladores tanto cinemático como dinámico.

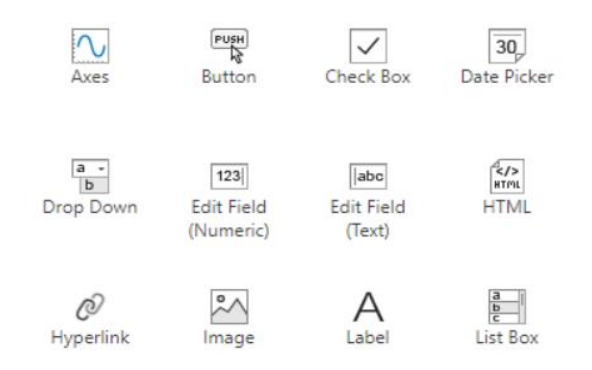

**Figura 2.6.** Componentes de App Designer.

Además de los principales componentes usados, en la elaboración de la interfaz se hizo uso de *Label* para colocar los diferentes títulos y de *Image* para colocar imágenes.

Esta interfaz está diseñada para permitirle al usuario visualizar y evaluar los resultados de una manera más eficiente, así como también para facilitar la interacción con el sistema.

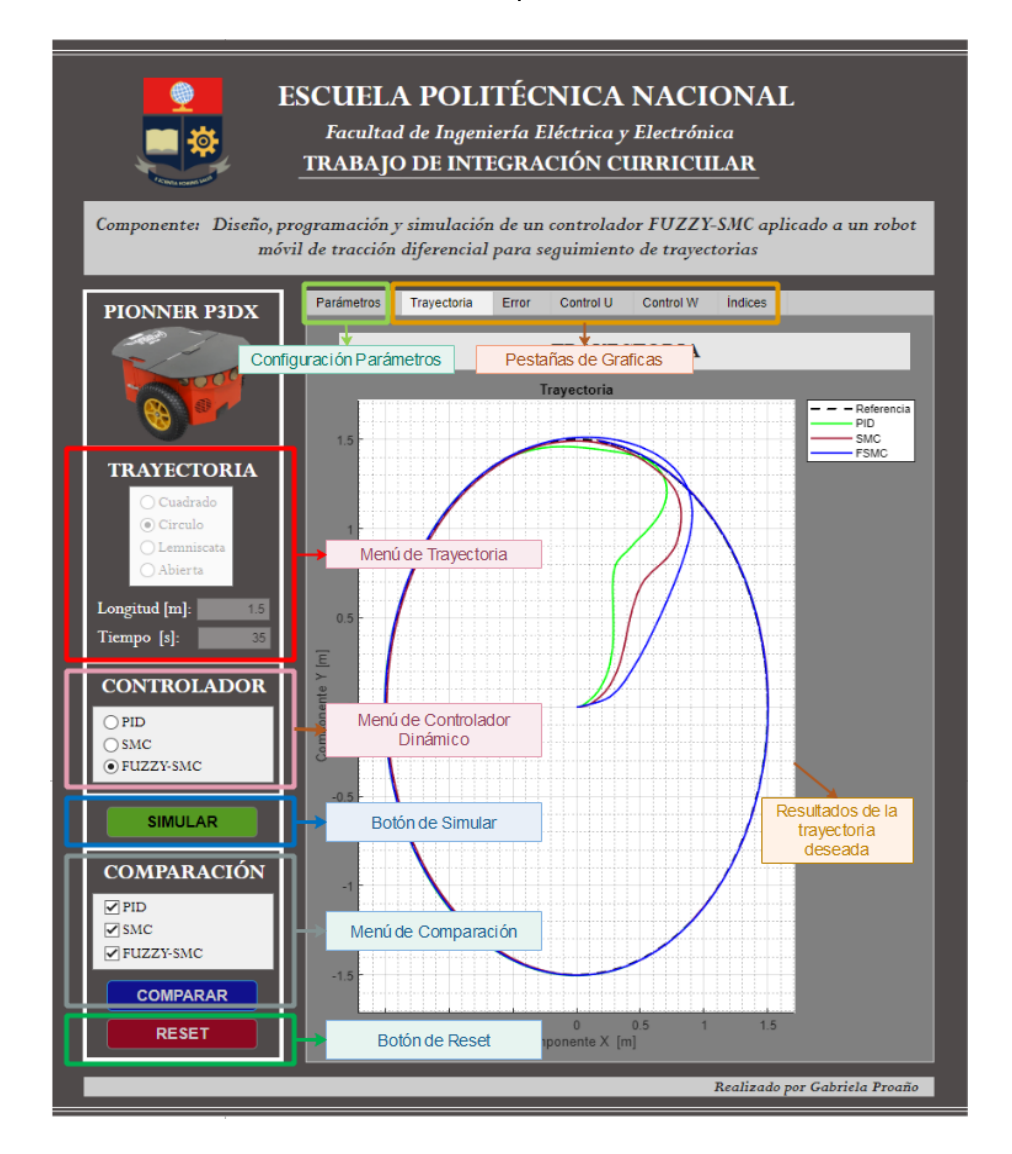

**Figura 2.7.** Interfaz gráfica desarrollada en Matlab con la herramienta de App Designer.

En la Figura 2.7 se puede visualizar la interfaz diseñada que cuenta con las siguientes herramientas para la simulación:

• Menú de trayectoria: permite escoger entre los cuatro tipos de trayectorias diseñadas previamente en la Sección 2.2.

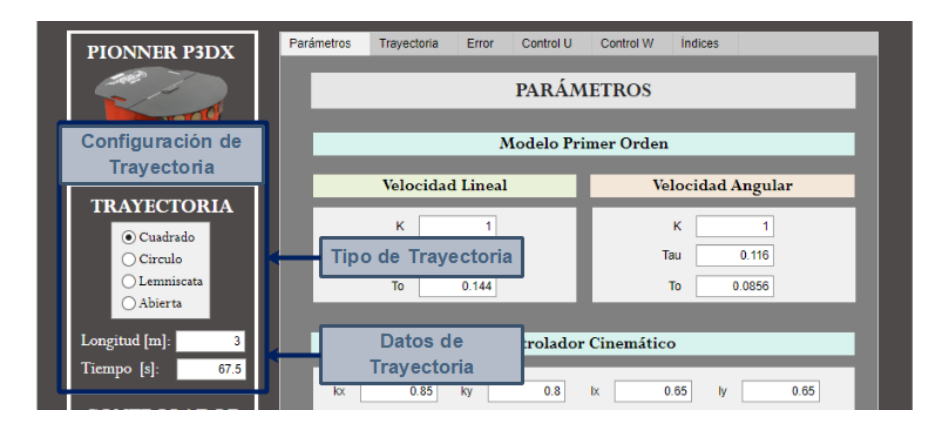

**Figura 2.8.** Configuración de Trayectoria.

Una vez escogido el tipo de trayectoria y configurados los parámetros de lado o radio (según sea el caso) y el tiempo. Se presenta la trayectoria deseada en la pestaña de "Trayectoria".

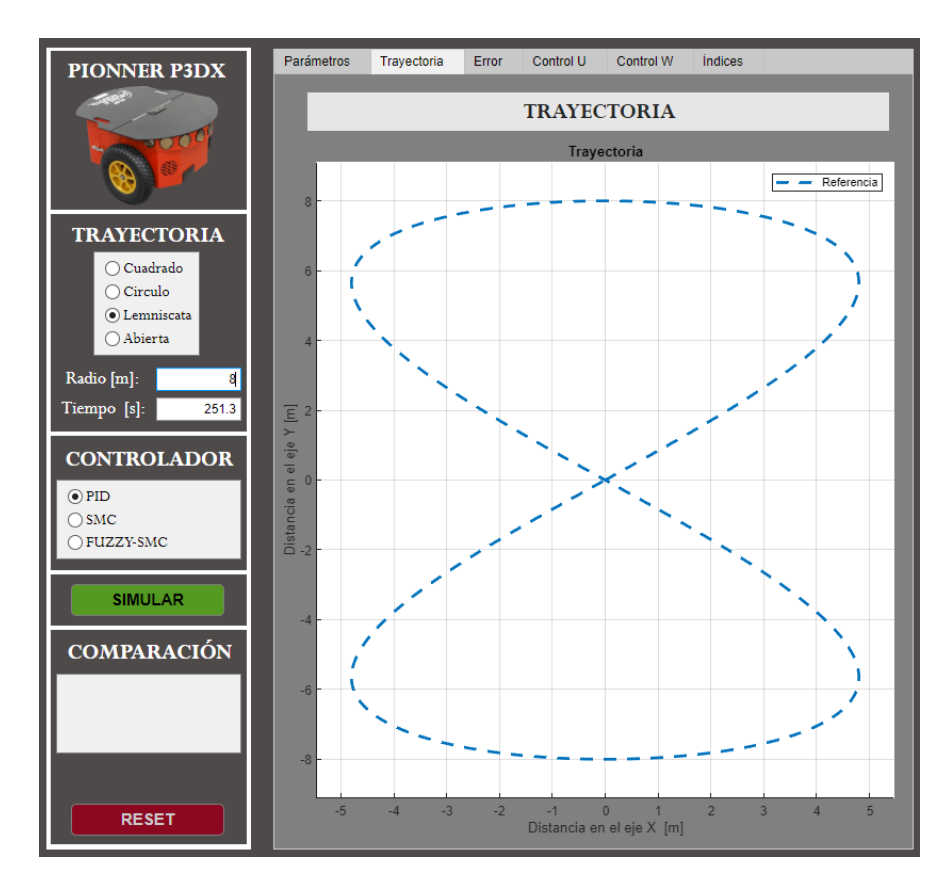

**Figura 2.9.** Gráfica de trayectoria deseada.

• Menú de controlador: se debe seleccionar entre los tres tipos de controlador implementados, estos son PID, SMC y Fuzzy-SMC.

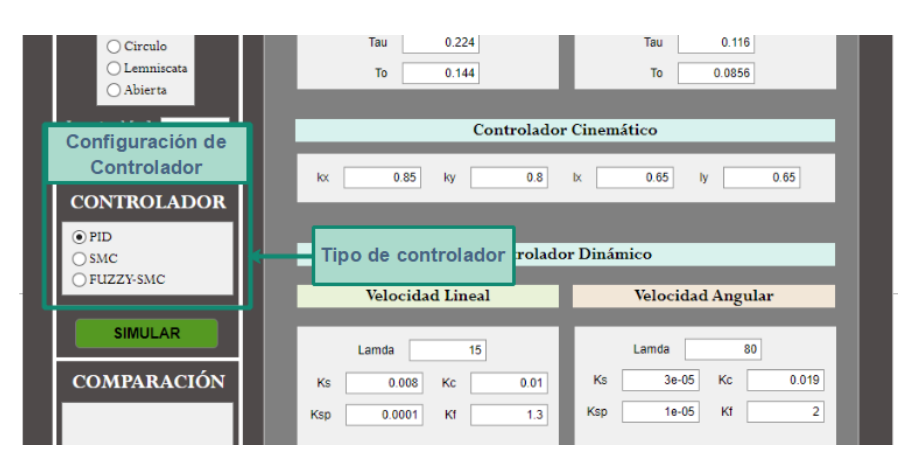

**Figura 2.10.** Menú de Controlador.

Además, según el tipo de controlador que se escoja se visualizarán los parámetros correspondientes del controlador para ser ajustados.

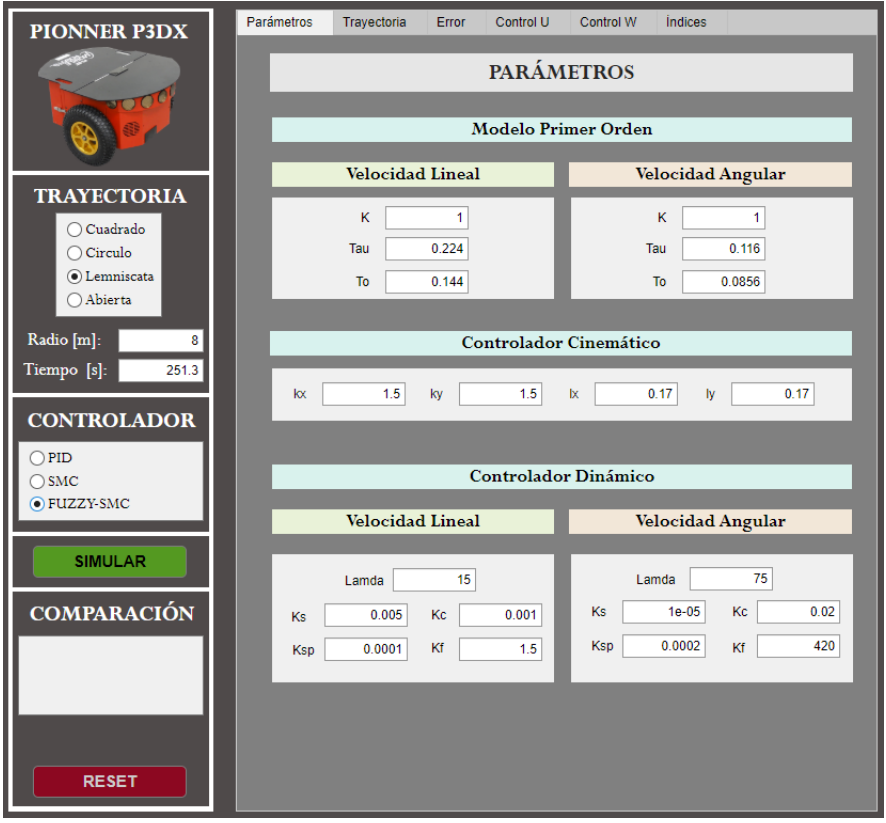

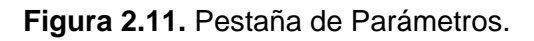

• Botón de Simular y de Reset: permiten poner en marcha la simulación y reiniciar las herramientas para una nueva simulación respectivamente. Es esencial tener en cuenta las siguientes consideraciones:

- Una vez iniciada la simulación se inhabilita el cambio de algunos parámetros como tipo de trayectoria, radio o lado, tiempo y parámetros del controlador cinemático. Para habilitar nuevamente el cambio se debe hacer clic en Reset.
- Pestaña de parámetros: dentro de esta se puede modificar parámetros del modelo de primer orden de la velocidad lineal y angular, constantes de controlador cinemático y dinámico.

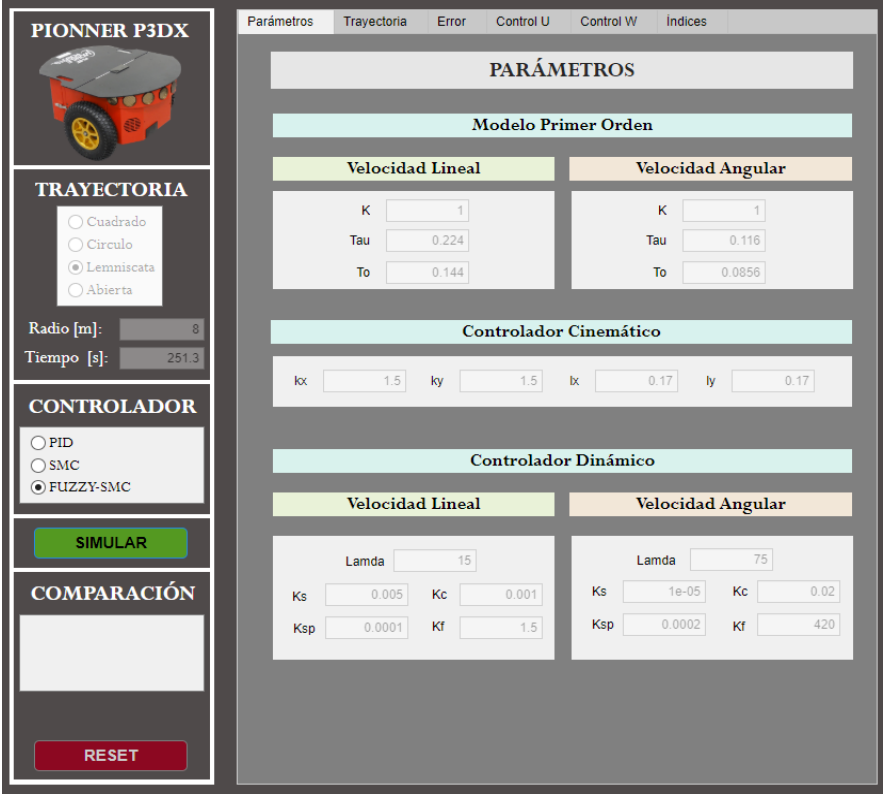

**Figura 2.12.** Cambio de parámetros inhabilitados.

• Menú y botón de comparación: esta herramienta permite elegir los resultados obtenidos según los controladores que se elija. Dentro del menú se van a habilitar las opciones según se vayan completando las simulaciones y una vez completadas las tres simulaciones aparecerá el botón de comparar.

![](_page_34_Picture_70.jpeg)

**Figura 2.13.** Menú de comparación.

• Pestaña de gráficas: se encuentran las gráficas con los resultados obtenidos de trayectoria, error, ley de control de velocidad lineal y angular e índices de desempeño.

![](_page_35_Figure_1.jpeg)

**Figura 2.14.** Pestaña de (A) Trayectoria, (B) Error, Señal de control de velocidad (C) Lineal y (D) Angular e (E) Índices.

En el ANEXO II se presenta una descripción de la interfaz gráfica implementada con el fin de brindar suficiente información al usuario sobre cómo utilizar la aplicación a modo de manual de uso.

# <span id="page-35-0"></span>**2.6 Comunicación Matlab y V-REP**

Matlab es un software que entre sus diferentes herramientas permite modelar plantas, diseñar algoritmos de control, ejecutar simulaciones en lazo cerrado, entre otras [32]. Dentro de este trabajo de integración curricular, la lógica de control será implementada en Matlab mediante código en script.

Por otro lado, V-REP es un software enfocado en realizar simulaciones de un entorno con robots en tiempo real, cada objeto o modelo se puede controlar de manera individual por

medio de algunos métodos, sin embargo, dentro de este trabajo se utiliza el cliente API remoto que permite escribir el controlador en C/C++, Python, Java y Matlab [33].

A continuación, en la Figura 2.15 se presenta un diagrama que resume la sincronización entre los programas.

![](_page_36_Figure_2.jpeg)

**Figura 2.15.** Comunicación Matlab y V-REP.

La comunicación entre ambos programas de manera resumida seria la siguiente [34]:

- Se inicia la simulación en V-REP y posteriormente el script de Matlab que se encarga de entablar la sincronización.
- Posteriormente, Matlab recoge las señales de V-REP, calcula la lógica de control y envía estas acciones a V-REP.
- Una vez que V-REP recibe las acciones, las ejecuta y recoge las medidas para nuevamente enviarlas a Matlab.
- Este proceso se vuelve a ejecutar cíclicamente hasta acabar la simulación de Matlab y posterior a esto se para la simulación de V-REP.

# <span id="page-37-0"></span>**3 RESULTADOS, CONCLUSIONES Y RECOMENDACIONES**

En el presente capítulo se lleva a cabo la sintonización del controlador cinemático y dinámico, además de las pruebas de funcionamiento. Inicialmente, se realizan las pruebas utilizando un entorno de V-REP con la superficie plana donde se realiza el seguimiento de las trayectorias presentadas en la Sección 2.2. Posteriormente, se lleva a cabo las mismas pruebas, pero utilizando un entorno con una sección de la superficie con inclinación; esto con la finalidad de afectar la dinámica del robot y evaluar el controlador diseñado.

## <span id="page-37-1"></span>**3.1 Sintonización de controladores**

Para realizar el control del Robot inicialmente se sintonizó el controlador cinemático mediante las ecuaciones expuestas en la Sección 2.1.1. Para lo cual, heurísticamente luego de varias pruebas se ha establecido  $k_x = k_y = 0.85$  que corresponden a las ganancias que actúan para llevar al mínimo el error de posición, y  $l_x = l_y = 0.5$  que son las constantes de saturación de la velocidad lineal y angular del robot.

El ajuste de los parámetros del controlador dinámico fue un procedimiento basado en prueba y error donde se evalúa el desempeño del controlador, dado que el controlador Fuzzy-SMC no cuenta con técnicas como es el caso de los controladores PID tradicionales es por lo que el diseño de un controlador tipo Fuzzy-SMC es más parecido a un arte que a una ciencia [35]. Existe mayor cantidad de parámetros que deben ser ajustados, a continuación, en la Tabla 3.1 se presentan los valores de sintonización encontrados para el controlador dinámico Fuzzy-SMC.

| <b>Parámetro</b>                                    | <b>Velocidad Lineal</b> | <b>Velocidad Angular</b> |
|-----------------------------------------------------|-------------------------|--------------------------|
| Constante superficie deslizante $(ks)$              | 0.008                   | 0.00003                  |
| Constante superficie deslizante derivada $(k_{sn})$ | 0.0001                  | 0.00001                  |
| Constante control continuo $(kc)$                   | 0.01                    | 0.019                    |
| Constante control discontinuo $(kc)$                | 1.3                     |                          |

**Tabla 3.1.** Parámetros de controlador Fuzzy-SMC

El controlador dinámico PID fue sintonizado mediante el método de Dahlin [36], con el que se obtuvo los siguientes parámetros:

| <b>Parámetro</b>               | <b>Velocidad Lineal</b> | <b>Velocidad Angular</b> |
|--------------------------------|-------------------------|--------------------------|
| Constante proporcional $(K_n)$ | 0.8                     | ი 7                      |
| Constante integral $(K_i)$     | 2.2                     | 11                       |
| Constante derivativa $(K_d)$   | 0.018                   | 0.07                     |

**Tabla 3.2.** Parámetros de controlador PID.

El controlador dinámico SMC fue sintonizado mediante el algoritmo de Nelder-Mead [36], con el que se obtuvo los siguientes parámetros:

**Tabla 3.3.** Parámetros de controlador SMC

| <b>Parámetro</b>                          | <b>Velocidad Lineal</b> | <b>Velocidad Angular</b> |
|-------------------------------------------|-------------------------|--------------------------|
| Constante superficie deslizante $(lam_1)$ | 11.409                  | 20.303                   |
| Constante superficie deslizante $(lam_0)$ | 39.05                   | 123.663                  |
| Constante de alcanzabilidad $(K_n)$       | 0.062                   | 0.063                    |
| Constante de oscilaciones ( $\delta$ )    | 0.75                    | 0.807                    |

# <span id="page-38-0"></span>**3.2 Prueba de seguimiento de trayectorias**

Para comprobar el funcionamiento del controlador diseñado, en esta sección se lleva a cabo la comparación del rendimiento utilizando los controladores PID, SMC (Sliding-Mode Control) y FUZZY-SMC para el seguimiento de diferentes trayectorias a diferentes parámetros.

## <span id="page-38-1"></span>**3.2.1 Trayectoria cerrada tipo cuadrado**

Durante el seguimiento de la trayectoria cerrada tipo cuadrado se tiene combinaciones de avances rectos y giros de 90°. Durante los movimientos rectos, la velocidad lineal se debe mantener constante y la velocidad angular debe ser cero. Por otro lado, en las esquinas, el robot efectúa cambios bruscos con velocidad lineal igual a cero. En la Figura 3.1 se presenta los resultados obtenidos tanto en el ambiente de V-REP como en el interfaz de Matlab.

![](_page_39_Figure_0.jpeg)

**Figura 3.1.** Seguimiento de la trayectoria cerrada tipo cuadrado.

Los resultados de la prueba de seguimiento de trayectoria cerrada tipo cuadrado se puede visualizar en la Figura 3.2. En la Figura 3.2A se puede apreciar el comportamiento real que tiene el robot utilizando los diferentes controladores para seguir la trayectoria cuadrada, además se aprecia que utilizando el controlador SMC y FSMC se presenta una reacción pronta para alcanzar la referencia, sin embargo, utilizando el controlador FSMC se evidencia que el robot no presenta oscilación en el trayecto desde su partida hasta llegar a la referencia. En la Figura 3.2B se presenta el error cuadrático de posición donde se tiene para los tres controladores un error aproximado de 2cm en los avances rectos y de hasta 5cm en los giros de 90°, este error surge por motivo de que al realizar la simulación en un entorno virtual (V-REP), el cual se encarga de enviar puntos de la posición del robot al software Matlab, para que este a su vez realice las acciones de control que permitan que el robot alcance la referencia sin presentar pausas en la simulación.

Por otro lado, en la Figura 3.2C se presenta la acción de control de la velocidad lineal que es aproximadamente 0.2 $\frac{m}{s}$ y en los giros de 90° toma una acción más agresiva que permite seguir la referencia, además, se aprecia que el controlador FSMC reduce considerablemente el chattering producido por el SMC lo cual es la principal ventaja de la propuesta presentada en este trabajo, mientras que, en comparación al PID, el FSMC presenta menor sobre impulso y oscilación en la parte transitoria.

![](_page_40_Figure_0.jpeg)

**Figura 3.2.** (A) Seguimiento de seguimiento de la trayectoria cerrada tipo cuadrado de  $5m$  de lado, (B) error cuadrático instantáneo de posición, velocidad (C) lineal de 0.2 $\frac{m}{s}$  $\frac{m}{s}y$ (D) angular.

![](_page_40_Figure_2.jpeg)

**Figura 3.3.** Índices de rendimiento para el seguimiento de la trayectoria cerrada tipo cuadrado de 5m de lado con velocidad lineal de 0.2 $\frac{m}{a}$  $\frac{m}{s}$ .

En la Figura 3.2D se muestra la acción de control de la velocidad angular que en los avances rectos toma un valor de cero, mientras que en los giros de 90° toma una acción más agresiva que llega a los 2 $\frac{rad}{s}$ , además, en este gráfico se puede observar que los tres controladores siguen la referencia de manera satisfactoria, sin embargo, el controlador FSMC presenta menor tiempo de respuesta y no presenta oscilación en la parte transitoria.

Para poder comparar el rendimiento de los tres controladores se presenta en la Figura 3.3 los índices IAE, ISE e ISCO. Estos reflejan que el controlador FSMC en términos generales presenta un menor esfuerzo para el actuador mientras brinda un menor error en el seguimiento de la trayectoria cerrada tipo cuadrado.

#### <span id="page-41-0"></span>**3.2.2 Trayectoria cerrada tipo circulo**

Para el seguimiento de la trayectoria cerrada tipo circulo se tiene un movimiento circular uniforme con velocidad angular constante durante la trayectoria.

![](_page_41_Figure_4.jpeg)

**Figura 3.4.** (A) Seguimiento de seguimiento de la trayectoria cerrada tipo circulo de 3 de radio, (B) error cuadrático instantáneo de posición, velocidad (C) lineal de 0.3 $\frac{m}{2}$  $\frac{m}{s}$ y (D) angular.

![](_page_42_Figure_0.jpeg)

**Figura 3.5.** Índices de rendimiento para el seguimiento de la trayectoria cerrada tipo circulo de 3m de radio y con velocidad lineal de 0.3 $\frac{m}{a}$  $\frac{m}{s}$ .

Los resultados de la prueba de seguimiento de trayectoria cerrada tipo circulo se puede visualizar en las Figura 3.4. En la Figura 3.4A se puede apreciar el comportamiento real que tiene el robot utilizando los diferentes controladores para seguir la trayectoria circular, además se aprecia que el controlador FSMC alcanza la referencia mas rápidamente y el robot no presenta oscilación en el trayecto desde su partida hasta llegar a la referencia.

En la Figura 3.4B se presenta el error cuadrático de posición donde se tiene para los tres controladores un error aproximado de 3cm a lo largo de la trayectoria, este error analizado previamente se debe a la interconexión entre V-REP y Matlab.

Por otro lado, en la Figura 3.4C se presenta la acción de control de la velocidad lineal que es aproximadamente 0.3 $\frac{m}{s}$  $\frac{m}{s}$ además, se aprecia que el controlador FSMC en comparación a los otros controladores presenta menor sobre impulso y oscilación en la parte transitoria y menor ruido en la parte estable.

En la Figura 3.4D se muestra la acción de control de la velocidad angular que toma un valor de 0.9 $\frac{rad}{s}$ , además, el controlador FSMC presenta menor sobre impulso y oscilación en la parte transitoria en comparación a los otros controladores. Mediante la Figura 3.5 que presenta los índices de rendimiento, se encuentra que el controlador FSMC presenta un menor esfuerzo para el actuador mientras brinda un menor error en el seguimiento de la trayectoria cerrada tipo circulo.

#### <span id="page-43-0"></span>**3.2.3 Trayectoria cerrada tipo lemniscata**

Para el seguimiento de la trayectoria cerrada tipo lemniscata se tiene la combinación de dos movimientos circulares uniformes, pero con direcciones opuestas. En este tipo de trayectoria tanto la velocidad angular como lineal varían en función de la posición del robot a lo largo de la trayectoria.

Los resultados de la prueba de seguimiento de trayectoria cerrada tipo circulo se puede visualizar en las Figura 3.6. En la Figura 3.6A se puede apreciar el comportamiento real que tiene el robot utilizando los diferentes controladores para seguir la trayectoria circular, además se aprecia que utilizando el controlador FSMC presenta una reacción más pronta para alcanzar la referencia y el robot no presenta oscilación inicial.

![](_page_43_Figure_3.jpeg)

**Figura 3.6.** (A) Seguimiento de seguimiento de la trayectoria cerrada tipo lemniscata de 2.5 $m$  de radio, (B) error cuadrático instantáneo de posición, velocidad (C) lineal de 0.2 $\frac{m}{a}$  $\frac{m}{s}y$ (D) angular.

![](_page_44_Figure_0.jpeg)

**Figura 3.7.** Índices de rendimiento para el seguimiento de la trayectoria cerrada tipo lemniscata de 2.5m de radio y con velocidad lineal de 0.2 $\frac{m}{2}$  $\frac{m}{s}$ .

En la Figura 3.6B se presenta el error cuadrático de posición donde se tiene para los tres controladores un error promedio de 2cm a lo largo de la trayectoria, este error analizado previamente se debe a la interconexión entre V-REP y Matlab.

En la Figura 3.6C se presenta la acción de control de la velocidad lineal que es alrededor de 0.2 $\frac{m}{s}$ además, se aprecia que el controlador FSMC en comparación al SMC no presenta chattering. En la Figura 3.6D se muestra la acción de control de la velocidad angular donde se observa que el controlador FSMC presenta ruido, pero menor sobre impulso y oscilación en la parte transitoria en comparación a los otros controladores. Mediante la Figura 3.7 que presenta los índices de rendimiento, se encuentra que el controlador FSMC presenta un menor esfuerzo para el actuador mientras brinda un menor error en el seguimiento de la trayectoria cerrada tipo circulo.

#### <span id="page-44-0"></span>**3.2.4 Trayectoria abierta tipo escalón**

Durante el seguimiento de la trayectoria abierta tipo escalón se tiene la combinación de avances rectos y giros de manera similar a como se genera la trayectoria cerrada tipo cuadrado en la cual se tiene velocidad lineal constante y la velocidad angular debe ser cero durante los movimientos rectos. Por otro lado, en las esquinas, el robot efectúa cambios bruscos con velocidad lineal igual a cero.

![](_page_45_Figure_0.jpeg)

**Figura 3.8.** (A) Seguimiento de seguimiento de la trayectoria abierta tipo escalón de 5 de lado, (B) error cuadrático instantáneo de posición, velocidad (C) lineal de 0.25 $\frac{m}{s}$ y (D) angular.

![](_page_45_Figure_2.jpeg)

**Figura 3.9.** Índices de rendimiento para el seguimiento de la trayectoria abierta tipo escalón de 5m de lado con velocidad lineal de 0.25 $\frac{m}{s}$ .

Los resultados de la prueba de seguimiento de trayectoria abierta tipo escalón se pueden visualizar en la Figura 3.8. En la Figura 3.8A se puede apreciar el comportamiento real en el cual se aprecia que utilizando el controlador FSMC presenta una reacción más pronta para alcanzar la referencia y el robot no presenta oscilación en el trayecto desde su partida hasta llegar a la referencia, además, en los giros el controlador FSMC no presenta oscilación a comparación del controlador SMC y PID. En la Figura 3.8B se presenta el error cuadrático de posición donde se tiene para los tres controladores un error aproximado de 2cm en los avances rectos y en los giros se alcanza un error de hasta 6cm, este error analizado previamente se debe a la interconexión entre V-REP y Matlab.

Por otro lado, en la Figura 3.8C se presenta la acción de control de la velocidad lineal que es aproximadamente 0.25 $\frac{m}{s}$ donde, se aprecia que el controlador FSMC en comparación a los otros controladores presenta menor sobre impulso y oscilación en la parte transitoria y menor ruido en la parte estable.

En la Figura 3.8D se muestra la acción de control de la velocidad angular toma un valor de cero en los avances rectos y en los giros sobrepicos inversos de velocidad de -2.7 $\frac{rad}{1}$  $\frac{du}{s}$  y picos de 2.7 $\frac{rad}{s}$  además, el controlador FSMC presenta menor sobre impulso y oscilación en la parte transitoria en comparación a los otros controladores.

Mediante la Figura 3.9 que presenta los índices de rendimiento, se encuentra que el controlador FSMC presenta un menor esfuerzo para el actuador mientras brinda un menor error en el seguimiento de la trayectoria cerrada tipo circulo.

## <span id="page-46-0"></span>**3.3 Prueba ante perturbaciones**

La perturbación que se propone para evaluar el controlador dinámico consiste en crear un entorno en V-REP con una superficie que presenta una inclinación de 10° con respecto a una superficie plana que genera un deslizamiento del robot móvil y con esto provoca una fuerza gravitatoria adicional que afecta la dinámica del robot [37].

![](_page_46_Picture_6.jpeg)

**Figura 3.10.** Entorno con plano inclinado en V-REP.

#### <span id="page-47-0"></span>**3.3.1 Trayectoria cerrada tipo cuadrado con plano inclinado**

A continuación, se presentan los resultados obtenidos para el seguimiento de trayectoria cerrada tipo cuadrado con plano inclinado donde se muestra el inicio del plano inclinado mediante la etiqueta "P1" y el final del plano inclinado con la etiqueta "P2".

![](_page_47_Figure_2.jpeg)

**Figura 3.11.** (A) Seguimiento de seguimiento de la trayectoria cerrada tipo cuadrado con superficie inclinada de 5 $m$  de lado en superficie inclinada, (B) error cuadrático instantáneo de posición, acciones de control de velocidad (A) lineal de 0.2 $\frac{m}{a}$  $\frac{m}{s}$ y (B) angular.

Los resultados de la prueba de seguimiento de trayectoria abierta tipo escalón se pueden visualizar en la Figura 3.11. En la Figura 3.11A se puede observar que el controlador FSMC presenta una reacción más pronta para alcanzar la referencia y el robot no presenta oscilación en el trayecto desde su partida hasta llegar a la referencia, por otro lado, en los giros el controlador FSMC no presenta oscilación a comparación del controlador SMC y PID, sin embargo, utilizando los tres controladores la trayectoria realizada por el robot presenta cierta desviación cuando inicia la superficie inclinada.

![](_page_48_Figure_0.jpeg)

**Figura 3.12.** Índices de rendimiento para el seguimiento de la trayectoria cerrada tipo cuadrado de 5m de lado con velocidad lineal de 0.2 $\frac{m}{a}$  $\frac{m}{s}$  y con superficie inclinada.

En la Figura 3.11B se presenta el error cuadrático de posición donde se tiene para los tres controladores un error aproximado de 2cm en los avances rectos y en los giros se alcanza un error de hasta 5cm, este error analizado previamente se debe a la interconexión entre V-REP y Matlab. También se tiene el error presentado en el primer giro de 90° que tiene un valor de 7cm y es ocasionado por el cambio en la parte dinámica del robot que a su vez es compensada por el controlador dinámico que le permite al robot seguir con la trayectoria y no superar un error de 10cm.

Por otro lado, en la Figura 3.11C se presenta la acción de control de la velocidad lineal que es aproximadamente 0.2 $\frac{m}{s}$  donde, se observa que el controlador FSMC en comparación a los otros controladores presenta menor sobre impulso en la parte transitoria y menor chattering en la parte estable.

En la Figura 3.11D se muestra la acción de control de la velocidad angular toma un valor de cero en los avances rectos y en los giros toma un valor de  $2\frac{rad}{a}$  $\frac{du}{s}$ , el controlador FSMC presenta menor sobre impulso y oscilación en la parte transitoria en comparación a los otros controladores.

Mediante la Figura 3.12 que presenta los índices de rendimiento, se encuentra que el controlador FSMC presenta un menor esfuerzo para el actuador mientras brinda un menor error en el seguimiento de la trayectoria cerrada tipo circulo.

#### <span id="page-49-0"></span>**3.3.2 Trayectoria cerrada tipo circulo con plano inclinado**

A continuación, se presentan los resultados obtenidos para el seguimiento de trayectoria cerrada tipo circulo con plano inclinado donde se muestra el inicio del plano inclinado mediante la etiqueta "P1" y el final del plano inclinado con la etiqueta "P2".

![](_page_49_Figure_2.jpeg)

**Figura 3.14.** (A) Seguimiento de seguimiento de la trayectoria cerrada tipo cuadrado de  $3m$  de radio en superficie inclinada y (B) error cuadrático instantáneo de posición.

En la Figura 3.14A se puede apreciar el comportamiento real del robot en el seguimiento de la trayectoria en el cual se aprecia que utilizando el controlador FSMC presenta una reacción más pronta para alcanzar la referencia y el robot no presenta oscilación en el trayecto desde su partida hasta llegar a la referencia. En la Figura 3.14B se presenta el error cuadrático de posición donde se tiene para los tres controladores un error aproximado de 2cm durante la trayectoria, sin embargo, en los cambios de superficie se presenta un error de hasta 5cm que es ocasionado por la afectación en la parte dinámica del robot.

![](_page_49_Figure_5.jpeg)

**Figura 3.15.** Acciones de control de velocidad (A) lineal de 0.3 $\frac{m}{s}$  $\frac{m}{s}$ y (B) angular para el seguimiento de la trayectoria tipo circulo con superficie inclinada.

![](_page_50_Figure_0.jpeg)

**Figura 3.16.** Índices de rendimiento para el seguimiento de la trayectoria cerrada tipo circulo de 3m de radio, con velocidad lineal de 0.3 $\frac{m}{a}$  $\frac{m}{s}$  y con superficie inclinada.

Por otro lado, en la Figura 3.15A se presenta la acción de control de la velocidad lineal que es aproximadamente 0.3 $\frac{m}{s}$ donde, se aprecia que el controlador FSMC en comparación a los otros controladores presenta menor sobre impulso y oscilación en la parte transitoria y menor ruido en la parte estable. En la Figura 3.15B se muestra la acción de control de la velocidad angular donde se observa que el controlador FSMC presenta menor sobre impulso y oscilación en la parte transitoria en comparación a los otros controladores.

Mediante la Figura 3.16 que presenta los índices de rendimiento, se encuentra que el controlador FSMC presenta un menor error de posición, sin embargo, la señal de control de la velocidad lineal se tiene que aumentar el esfuerzo que ejerce sobre el actuador para poder compensar la afectación de la parte dinámica del robot.

#### <span id="page-50-0"></span>**3.3.3 Trayectoria cerrada tipo lemniscata con plano inclinado**

A continuación, se presentan los resultados obtenidos para el seguimiento de trayectoria cerrada tipo lemniscata con plano inclinado donde se muestra el inicio del plano inclinado mediante la etiqueta "P1" y el final del plano inclinado con la etiqueta "P2".

![](_page_51_Figure_0.jpeg)

**Figura 3.17.** (A) Seguimiento de seguimiento de la trayectoria cerrada tipo lemniscata de 2.5m de radio en superficie inclinada, (B) error cuadrático instantáneo de posición, velocidad (C) lineal de 0.2 $\frac{m}{2}$  $\frac{m}{s}$ y (D) angular.

![](_page_51_Figure_2.jpeg)

**Figura 3.18.** Índices de rendimiento para el seguimiento de la trayectoria cerrada tipo lemniscata de 2.5m de radio, con velocidad lineal de 0.2 $\frac{m}{s}$  $\frac{m}{s}$  y con superficie inclinada.

En la Figura 3.17A se puede apreciar el comportamiento real del robot en el seguimiento de la trayectoria en el cual se aprecia que utilizando el controlador FSMC presenta una reacción sin oscilación para alcanzar la referencia. En la Figura 3.17B se presenta el error cuadrático de posición donde se tiene para los tres controladores un error aproximado de 2cm durante la trayectoria.

Por otro lado, en la Figura 3.17C se presenta la acción de control de la velocidad lineal que es aproximadamente 0.2 $\frac{m}{2}$  $\frac{n}{s}$ donde, se aprecia que el controlador FSMC en comparación a los otros controladores no presenta oscilación y presenta un menor ruido en su respuesta. En la Figura 3.17D se muestra la acción de control de la velocidad angular donde se observa que el controlador FSMC no presenta oscilación en comparación a los otros controladores.

Mediante la Figura 3.18 que presenta los índices de rendimiento, se puede notar que el controlador FSMC presenta un menor error de posición, sin embargo, para la señal de control de la velocidad lineal se tiene que aumentar el esfuerzo que ejerce sobre el actuador para poder compensar la afectación de la parte dinámica del robot.

#### <span id="page-52-0"></span>**3.3.4 Trayectoria abierta tipo escalón con plano inclinado**

A continuación, se presentan los resultados obtenidos para el seguimiento de trayectoria abierta tipo escalón con plano inclinado donde se muestra el inicio del plano inclinado mediante la etiqueta "P1" y el final del plano inclinado con la etiqueta "P2".

![](_page_52_Figure_5.jpeg)

**Figura 3.19.** (A) Seguimiento de seguimiento de la trayectoria abierta tipo escalón de 5 de lado con superficie inclinada, (B) error cuadrático instantáneo de posición.

![](_page_53_Figure_0.jpeg)

**Figura 3.20.** Acciones de control de velocidad (C) lineal de  $0.25 \frac{m}{s}$  y (D) angular para la trayectoria abierta tipo escalón de 5 $m$  de lado con superficie inclinada

![](_page_53_Figure_2.jpeg)

**Figura 3.21.** Índices de rendimiento para el seguimiento de la trayectoria abierta tipo escalón de 5 $m$  de lado con velocidad lineal de 0.25 $\frac{m}{s}$ y con superficie inclinada.

En la Figura 3.19A se puede apreciar el comportamiento real del robot en el seguimiento de la trayectoria en el cual se aprecia que utilizando el controlador FSMC presenta una reacción más pronta para alcanzar la referencia y en los giros no presenta oscilaciones en comparación a los otros controladores. En la Figura 3.19B se presenta el error cuadrático de posición donde se tiene para los tres controladores un error aproximado de 2cm en los avances rectos, también se presenta un error de 4cm cuando entran a la superficie inclinada y en el primer giro se puede observar que el menor error lo presenta el controlador FSMC.

Por otro lado, en la Figura 3.20A se presenta la acción de control de la velocidad lineal que es aproximadamente 0.25 $\frac{m}{2}$  $\frac{m}{s}$ donde, se aprecia que el controlador FSMC en comparación a los otros controladores no presenta oscilación, presenta un menor ruido en su respuesta y además, tiene una acción de control menos agresiva que los otros controladores cuando se hace el cambio a superficie inclinada.

En la Figura 3.20B se muestra la acción de control de la velocidad angular donde se observa que el controlador FSMC no presenta oscilación en comparación a los otros controladores, además que tiene una acción de control menos agresiva que los otros controladores cuando se hace el cambio a superficie inclinada.

Mediante la Figura 3.21 que presenta los índices de rendimiento, se encuentra que el controlador FSMC presenta un menor esfuerzo para el actuador mientras brinda un menor error en el seguimiento de la trayectoria abierta tipo escalón con superficie inclinada.

# <span id="page-54-0"></span>**3.4 Conclusiones**

En el desarrollo de este trabajo se presentó la elaboración de un controlador utilizando lógica difusa (FUZZY-SMC) para el manejo de un robot móvil de tracción diferencial implementado para el seguimiento de diferentes trayectorias. Estos controladores fueron validados a través de las respuestas que se obtuvo en las pruebas realizadas con el entorno de V-REP donde se ha podido observar un correcto desempeño de la propuesta respecto a otros controladores.

Para la validación del controlador FUZZY-SMC se programó cuatro diferentes trayectorias, tres de ellas cerradas correspondientes a cuadrado, circulo y lemniscata; y una trayectoria abierta tipo escalón. Adicionalmente, se implementó un entorno con superficie inclinada donde también se realizaron los seguimientos de las cuatro trayectorias. Durante todas estas pruebas se obtuvo excelentes resultados tanto a nivel cualitativo como cuantitativo.

A nivel cualitativo, el controlador FUZZY-SM presenta mayor precisión y estabilidad en el seguimiento de las trayectorias dado que se ajusta a las trayectorias deseadas de manera suave, rápida y se mantiene estable sin desviaciones considerables manteniendo un mínimo error de posición, tienen el menor sobre impulso durante las curvas cerradas, además, ante cambios en la superficie, el controlador FUZZY-SMC muestra el mismo nivel de desempeño para el seguimiento de trayectorias lo que valida su robustez.

A nivel cuantitativo, el controlador FUZZY-SMC presenta mayor precisión y estabilidad en el seguimiento de las trayectorias dado que se ajusta a las trayectorias deseadas de manera suave, rápida y se mantiene estable sin desviaciones considerables manteniendo un mínimo error de posición, tienen el menor sobre impulso durante las curvas cerradas,

además, ante cambios en la superficie, el controlador FUZZY-SMC muestra el mismo nivel de desempeño para el seguimiento de trayectorias lo que valida su robustez.

A nivel cuantitativo, el controlador FUZZY-SMC en los resultados de las pruebas con superficie plana presenta en su mayoría un menor índice ISE e IAE, esto lo logra ejerciendo el menor esfuerzo sobre el actuador lo cual se evidencia en el bajo valor obtenido en los índices ISCO tanto de la señal de control de la velocidad lineal como angular. En cuanto a los resultados de las pruebas con superficie inclinada, se observa que el controlador FUZZY-SMC presenta el mismo rendimiento, pero en contraste con los otros controladores, la diferencia es sumamente notoria.

La implementación de una interfaz gráfica facilita la calibración de controladores y la obtención de los resultados de las pruebas de funcionamiento. A través de la interfaz se puede poner a prueba los diferentes controladores en las diferentes trayectorias y hacer un análisis comparativo a nivel cualitativo y cuantitativo.

La simulación realizada por medio del interfaz implementado en Matlab y el entorno con el robot móvil creado en V-REP ha permitido realizar pruebas donde se observa el buen desempeño de los sistemas de control aplicados. Se ha observado que la trayectoria cerrada tipo circulo es la más fácil de seguir debido a su simplicidad. Sin embargo, donde se ha evidenciado una mayor exigencia fue en la trayectoria abierta tipo escalón con plano inclinado, donde, debido a los cambios bruscos de la trayectoria y al presentar la perturbación de la dinámica del robot, las acciones de control se forzaban a presentar mayores picos.

# <span id="page-55-0"></span>**3.5 Recomendaciones**

Es importante que previo al diseño del controlador, se realice una investigación detallada acerca del robot a utilizar incluyendo el modelo cinemático y dinámico. Esta acción posibilita una comprensión integral de las particularidades del sistema y contribuye enormemente al momento de realizar el diseño del algoritmo de control basado en lógica difusa que se aplicará.

Los algoritmos de control basados en lógica difusa y control por modos deslizantes ofrecen un rendimiento sobresaliente en sistemas no lineales. Sería provechoso investigar la validación de esta estrategia a través de la implementación de métodos de control alternativos tales como LAMDA, redes neuronales, entre otros. El propósito principal sería optimizar el rendimiento del controlador aplicado a la planta.

La calibración de los parámetros de un controlador difuso no tiene métodos difundidos como los que se encuentran disponibles para los controladores PID, sería de gran utilidad investigar métodos matemáticos que permitan sintonizar estos parámetros y sobre todo analizar la relación entre estos.

Al abordar el control de sistemas no lineales, es aconsejable emplear controladores robustos, de modo que puedan ajustarse a diversas condiciones de operación de los procesos. En el caso de la lógica difusa se tiene un controlador robusto que es fácil de entender y tiene una manera intuitiva de abordar a los sistemas lo que lo hace muy flexible, por lo que sería beneficioso mezclar la lógica difusa con otras técnicas de control.

Para la implementación de un controlador con lógica difusa se recomienda hacer uso del software de Matlab dado que cuenta con herramientas como Matlab Fuzzy Logic Toolbox que permite desarrollar estos algoritmos de control tanto en Script como en Simulink.

# <span id="page-57-0"></span>**4 REFERENCIAS BIBLIOGRÁFICAS**

- [1] J. Guarnizo, D. Bautista, y J. Sierra, "Una revisión sobre la evolución de la Robótica Móvil", *Grupo de Estudio y Desarrollo en Robótica GED, Universidad Santo Tomás*, 2021.
- [2] J. Aznar, "La robótica en la guerra del futuro", ene. 2020.
- [3] C. Guevara y D. Guevara, "DISEÑO, SIMULACIÓN E IMPLEMENTACIÓN DE TÉCNICAS DE CONTROL BASADAS EN UN MODELO DE ORDEN REDUCIDO Y APLICADAS AL SEGUIMIENTO DE TRAYECTORIAS PARA LA PLATAFORMA ROBÓTICA PIONNER 3DX ", Escuela Politécnica Nacional, Quito, 2016.
- [4] F. Rossomando, C. Soria, y R. Carelli, "Discrete neural compensator algorithm of dynamic in mobile robots using extended Kalman filter", 2013.
- [5] O. Gonzales, J. Rosero, y A. Rosales, "Control Predictivo Aplicado a un Robot Móvil", Quito, nov. 2014.
- [6] C. Morales y I. Soto, "Control difuso para el seguimiento de trayectoria de un robot m´ovil", Universidad Autónoma de Ciudad Juárez, Juárez, 2020.
- [7] K. Kamalesh, S. Polakamma, y J. Suganthi, "Open loop and closed loop comparision for single phase Cyclo converter (PID controller)", *Second International Conference on Science Technology Engineering and Management (ICONSTEM)*, pp. 1–3, 2016, doi: 10.1109/ICONSTEM.2016.7560868.
- [8] R. Hernández, *Introducción a los sistemas de control*. Instituto Tecnológico de Aguascalientes, 2010.
- [9] A. Carrillo, *Sistemas Automáticos de Control - Fundamentos Básicos de Análisis y Modelado*, 2da ed. Venezuela: Universidad Nacional Experimental Rafael María Baralt, 2011.
- [10] B. Roffel y B. Betlem, *Process Dynamics and Control: Modeling for Control and Prediction*. England: John Wiley and Sons, 2006. Consultado: el 31 de enero de 2023. [En línea]. Disponible en:

https://books.google.com.ec/books?hl=es&lr=&id=FQBo7toeUY0C&oi=fnd&pg=PP2 &dq=Process+Dynamics,+Modeling,+and+Control&ots=2qEALIv4wZ&sig=6dqQDdSJ OhuvrMebg4tok3zm4Wo#v=onepage&q=Process%20Dynamics%2C%20Modeling% 2C%20and%20Control&f=false

- [11] H. Sydney, "Autonomous mobile robots in the post-pandemic world", *AI & Automation*, el 14 de febrero de 2022. https://manufacturingdigital.com/ai-andautomation/autonomous-mobile-robots-in-the-post-pandemic-world (consultado el 6 de febrero de 2023).
- [12] V. Barrientos, "Robots Móviles: Evolución y Estado del Arte", *Instituto Politécnico Nacional*, 2007. https://www.redalyc.org/pdf/4026/402640448003.pdf (consultado el 6 de febrero de 2023).
- [13] J. Gómez, "Fuzzy Control", en *Grupo de Inteligencia Artificial y Robótica*, Universidad Tecnológica Nacional. Consultado: el 18 de febrero de 2023. [En línea]. Disponible en: https://www.frba.utn.edu.ar/wp-content/uploads/2021/02/Fuzzy-Control.pdf
- [14] H. Omrane, "Fuzzy Logic Based Control for Autonomous Mobile Robot Navigation", *Computacional Intelligence and Neuroscience*, 2016, Consultado: el 16 de febrero de 2023. [En línea]. Disponible en: https://www.ncbi.nlm.nih.gov/pmc/articles/PMC5027372/
- [15] S. Kouro y R. Musalem, "Control Mediante Lógica Difusa", *Técnicas Modernas en Automática*, Consultado: el 28 de febrero de 2023. [En línea]. Disponible en: http://www2.elo.utfsm.cl/~elo377/documentos/Fuzzy.pdf
- [16] E. Yesil, M. Guzelkaya, y I. Eksim, "Fuzzy PID controllers", *Istanbul Technical University*, Consultado: el 19 de febrero de 2023. [En línea]. Disponible en: https://d1wqtxts1xzle7.cloudfront.net/42710206/Fuzzy\_PID\_Controllers\_An\_Overv iew20160215-27089-1lsn62q-libre.pdf?1455639812=&response-contentdisposition=inline%3B+filename%3DFuzzy\_PID\_Controllers\_An\_Overview.pdf
- [17] M. Roopaei y M. Zolghadri, "Chattering-free fuzzy sliding mode control in MIMO uncertain systems", *School of Electrical and Computer Engineering, Shiraz University*, feb. 2009.
- [18] Mecatronica y Control de Sistemas, "Controladores no-lineales".
- [19] C. Ting, T. Hseng, y F. Kung, "Fuzzy Sliding Mode Control of Nonlinear System", Taiwan. Consultado: el 18 de febrero de 2023. [En línea]. Disponible en: https://ieeexplore.ieee.org/document/343938
- [20] V. Alfaro, *Métodos de Sintonización de Controladores*, vol. 12. Revista Ingeniería, 2002.
- [21] Adept Mobilerobots, "Pioneer 3-DX", 2011. https://www.generationrobots.com/media/Pioneer3DX-P3DX-RevA.pdf (consultado el 11 de febrero de 2023).
- [22] S. Valverde, "Robótica inteligente: Implementación de sensores 3D para desenvolvimiento de robots móviles y vehículos autónomos", Tecnológico de Costa Rica, Costa Rica, 2015. Consultado: el 12 de febrero de 2023. [En línea]. Disponible en:

https://repositoriotec.tec.ac.cr/bitstream/handle/2238/6932/robotica\_inteligente\_ implementaci%C3%B3n\_sensores\_desenvolvimiento.pdf?sequence=1&isAllowed=y

- [23] L. Morales, "Formalización de controladores difusos Lamda", Escuela Politécnica Nacional, Quito, 2021. Consultado: el 9 de enero de 2023. [En línea]. Disponible en: https://doctoradofiee.epn.edu.ec/images/estudiantes/tesis/tesis\_luis\_morales.pdf
- [24] R. Pico y G. Prado, "Diseño y simulación de controladores robustos aplicados a un robot móvil y un robot manipulador", Escuela Politécnica Nacional, Quito, 2017. Consultado: el 14 de febrero de 2023. [En línea]. Disponible en: https://bibdigital.epn.edu.ec/bitstream/15000/19051/1/CD-8447.pdf
- [25] F. Rossomando, C. Soria, y R. Carelli, "Autonomous mobile robots navigation using RBF neural compensator", San Juan, dic. 2010. Consultado: el 12 de febrero de 2023. [En línea]. Disponible en:

https://www.sciencedirect.com/science/article/abs/pii/S0967066110002583

- [26] V. Alfaro, "Identificación de procesos sobreamortiguados utilizando técnicas de lazo abierto", *Revista de la Universidad de Costa Rica*, vol. 11, pp. 11–21, dic. 2001.
- [27] O. Camacho y C. Smith, "Sliding mode control: an approach to regulate nonlinear chemical processes", Florida, 2000.
- [28] MathWorks, "MATLAB App Desginer", 2023. https://la.mathworks.com/products/matlab/app-designer.html (consultado el 10 de mayo de 2023).
- [29] MathWorks, "Show graphs in App Designer", 2023. https://la.mathworks.com/help/matlab/creating\_guis/graphics-support-in-app-

designer.html?s\_tid=srchtitle\_site\_search\_2\_axes%2520en%2520app%2520design er (consultado el 10 de mayo de 2023).

- [30] MathWorks, "RadioButton Properties", *Help Center*, 2023. https://la.mathworks.com/help/matlab/ref/matlab.ui.control.radiobuttonproperties.html?searchHighlight=radio%20button%20group&s\_tid=srchtitle\_suppo rt results 2 radio%20button%20group (consultado el 10 de mayo de 2023).
- [31] MathWorks, "EditField Properties", *Help Center*, 2023. https://la.mathworks.com/help/matlab/ref/matlab.ui.control.editfieldproperties.html?searchHighlight=edit%20field%20&s\_tid=srchtitle\_support\_results \_1\_edit%20field%20 (consultado el 10 de mayo de 2023).
- [32] MathWorks, "MATLAB y Simulink para sistemas de control", *Sistemas de Control*, 2022. https://la.mathworks.com/solutions/control-systems.html (consultado el 10 de mayo de 2023).
- [33] V-REP, "Coppelia Robotics", 2022. https://www.coppeliarobotics.com/ (consultado el 13 de junio de 2023).
- [34] Á. Morales, "V-REP COMO HERRAMIENTA DE SIMULACIÓN DE SISTEMAS DINÁMICOS", Universidad Sevilla, Sevilla, 2019. Consultado: el 7 de abril de 2023. [En línea]. Disponible en: https://idus.us.es/bitstream/handle/11441/94413/TFG-2683-MORALES%20MARQUEZ.pdf?sequence=1
- [35] C. Guerra, "Sistemas de Control Borroso", en *LÓGICA DIFUSA Y SISTEMAS DE CONTROL* , Consultado: el 9 de julio de 2023. [En línea]. Disponible en: https://cayetanoguerra.github.io/ia/logicadifusa/Logica%20difusa%20y%20sistema s%20de%20control.pdf
- [36] O. Camacho, A. Rosales, y F. Rivas, *Control de Procesos*, 1a ed. Quito: Escuela Politécnica Nacional, 2020.
- [37] J. García, "Navegación de un robot móvil sobre terreno irregular con contacto de su brazo con el suelo", Doctoral, UMA, Málaga, 2015. Consultado: el 13 de agosto de 2023. [En línea]. Disponible en: https://www.uma.es/media/tinyimages/file/Tesisdoctoral.pdf

# <span id="page-59-0"></span>**5 ANEXOS**

ANEXO I. Esquema de control para seguimiento de trayectoria de un robot móvil usando Fuzzy-SMC

ANEXO II. Descripción de la interfaz gráfica

ANEXO III. Pruebas de validación

# **ANEXO I**

# <span id="page-60-1"></span><span id="page-60-0"></span>**Esquema de control para seguimiento de trayectoria de un robot móvil usando Fuzzy-SMC**

![](_page_60_Figure_2.jpeg)

**Figura 5.1.** Esquema de control para seguimiento de trayectoria de un robot móvil usando Fuzzy-SMC.

# **ANEXO II**

# **Descripción de la interfaz gráfica**

<span id="page-61-1"></span><span id="page-61-0"></span>Con el objetivo de facilitar la observación y comparación de los resultados obtenidos por el controlador propuesto e implementado en este trabajo de integración curricular, se ha creado una interfaz gráfica utilizando la herramienta App Designer de Matlab. Esta interfaz permite la visualización de trayectorias, errores, leyes de control e índices de desempeño para cada caso. Para interactuar con la interfaz gráfica como usuario, se deben seguir los siguientes pasos:

Se debe acceder a la carpeta "TIC" y abrir la app de Matlab llamada "Aplicación\_TIC" junto con el archivo "Superficie Plana" o "Superficie Inclinada" que corresponden a los ambientes creados en V-REP. Como ventana principal se tiene la Figura 5.2.

![](_page_61_Picture_50.jpeg)

**Figura 5.2.** Pantalla principal de la interfaz gráfica.

La aplicación cuenta con dos menús ubicados en la parte izquierda los cuales deben ser configurados:

• El primer menú se utiliza para configurar la trayectoria deseada. Como se puede visualizar en la Figura 5.3, se puede configurar el tipo de trayectoria (entre ellas el cuadrado, circulo, lemniscata y abierta las cuales son expuestas en la sección 2.2) y los datos de trayectoria que corresponde a la longitud del lado o radio de cada trayectoria y el tiempo en el que se desea que el robot complete la trayectoria.

![](_page_62_Figure_2.jpeg)

**Figura 5.3.** Menú de trayectoria.

Es importante recalcar que la selección de trayectoria se puede verificar visualizando en la pestaña de "Trayectoria" antes de mandar a simular tal como se muestra en la Figura 5.4.

![](_page_63_Figure_0.jpeg)

**Figura 5.4.** Previsualización de trayectoria.

Se debe tener en cuenta que una vez iniciada la simulación no se permite la modificación de la configuración de la trayectoria hasta completar las tres simulaciones o dando clic sobre el botón "RESET".

• Por otro lado, el siguiente menú corresponde a la selección del controlador dinámico que se utilizará en la simulación, para lo cual se ha configurado los controladores PID y SMC para comparar con los resultados que se obtienen con el controlador Fuzzy-SMC, esto se puede visualizar en la Figura 5.5.

![](_page_64_Figure_0.jpeg)

**Figura 5.5.** Menú de controlador.

Además, se ha configurado la pestaña "Parámetros" que se visualiza en la Figura 5.6 donde se puede configurar los parámetros de los modelos de primer orden de la Velocidad Lineal y Angular, las constantes del controlador cinemático y dinámico.

Todas las constantes que se presentan vienen con un valor por default, sin embargo, pueden ser modificadas, cabe mencionar que una vez iniciada la simulación no se permite la modificación de la configuración de parámetros de Modelo de Primer Orden ni del Controlador Cinemático hasta completar las tres simulaciones o dando clic sobre el botón "RESET".

![](_page_65_Picture_43.jpeg)

**Figura 5.6.** Pestaña de Parámetros.

Una vez configurada la trayectoria deseada, los parámetros de simulación y escogido el controlador dinámico a utilizarse se procede a iniciar la simulación del ambiente de V-REP. Esto se realiza dando clic sobre el botón *Start Simulation* como se visualiza en la Figura 5.7.

![](_page_65_Picture_3.jpeg)

**Figura 5.7.** Iniciar simulación en V-REP.

Posterior a la inicialización en el ambiente de V-REP se inicia la simulación en Matlab dando clic en el Botón de "Simular" ubicado en la parte izquierda como se visualiza en la Figura 5.8.

![](_page_66_Picture_34.jpeg)

**Figura 5.8.** Iniciar simulación en Matlab.

Una vez completada la simulación aparecerá en la parte inferior izquierda un Check Box con el nombre del controlador dinámico seleccionado tal como se muestra en la Figura 5.9

![](_page_66_Picture_35.jpeg)

**Figura 5.9.** Simulación terminada.

Una vez que Matlab completo la simulación será momento de detener la simulación en el software de V-REP por medio del botón de Stop Simulation que se muestra en la Figura 5.10.

![](_page_67_Picture_1.jpeg)

**Figura 5.10.** Finalizar simulación en V-REP.

Finalizada la simulación se puede visualizar en las diferentes pestañas las gráficas correspondientes a Trayectoria, Error, Leyes de Control e índices de desempeño, a continuación, en la Figura 5.11 se presenta un ejemplo correspondiente a la gráfica de Trayectoria.

![](_page_67_Figure_4.jpeg)

**Figura 5.11.** Pestaña Trayectoria.

Finalmente, cuando se haya terminado las simulaciones utilizando los tres controladores aparecerá en la zona inferior de comparar los tres Check box de cada controlador como se muestra en la Figura 5.12.

![](_page_68_Picture_1.jpeg)

**Figura 5.12.** Simulaciones terminadas.

Además, será visible el botón de Comparar; para poder realizar la Comparación de los resultados es necesario colocar el check en cada controlador que se desea visualizar como se muestra en la Figura 5.13 y posteriormente dar clic sobre el botón Comparar.

![](_page_68_Picture_4.jpeg)

**Figura 5.13.** Zona de Comparar con simulaciones terminadas.

A continuación, se podrá visualizar en las diferentes pestañas las gráficas correspondientes a Trayectoria, Error, Leyes de Control e índices de desempeño, a continuación, en la Figura 5.14 se presenta un ejemplo correspondiente a la gráfica de Índices de desempeño.

![](_page_69_Figure_0.jpeg)

**Figura 5.14.** Pestaña Índices en modo Comparar.

Para finalizar, se debe mencionar que el botón "Reset" permite empezar nuevamente para lo cual reinicia las gráficas, habilita nuevamente la configuración de Trayectoria, la configuración de Controlador y los parámetros de modelos de primer orden, controlador cinemático y controlador dinámico.

# **ANEXO III**

# **Pruebas de validación**

<span id="page-70-1"></span><span id="page-70-0"></span>En el siguiente enlace se presenta un video con la demostración del funcionamiento del interfaz en conjunto con la simulación del entorno de V-REP para el seguimiento de las trayectorias expuestas en la Sección 2.2.

<https://n9.cl/vry7k>